**COMMUNICATION INSTRUCTION MANUAL**

# **PC-935, PC-955**

**(OPTION CODES: C, C5, SVTC)** 

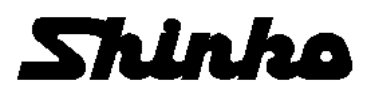

## **--- CONTENTS ---**

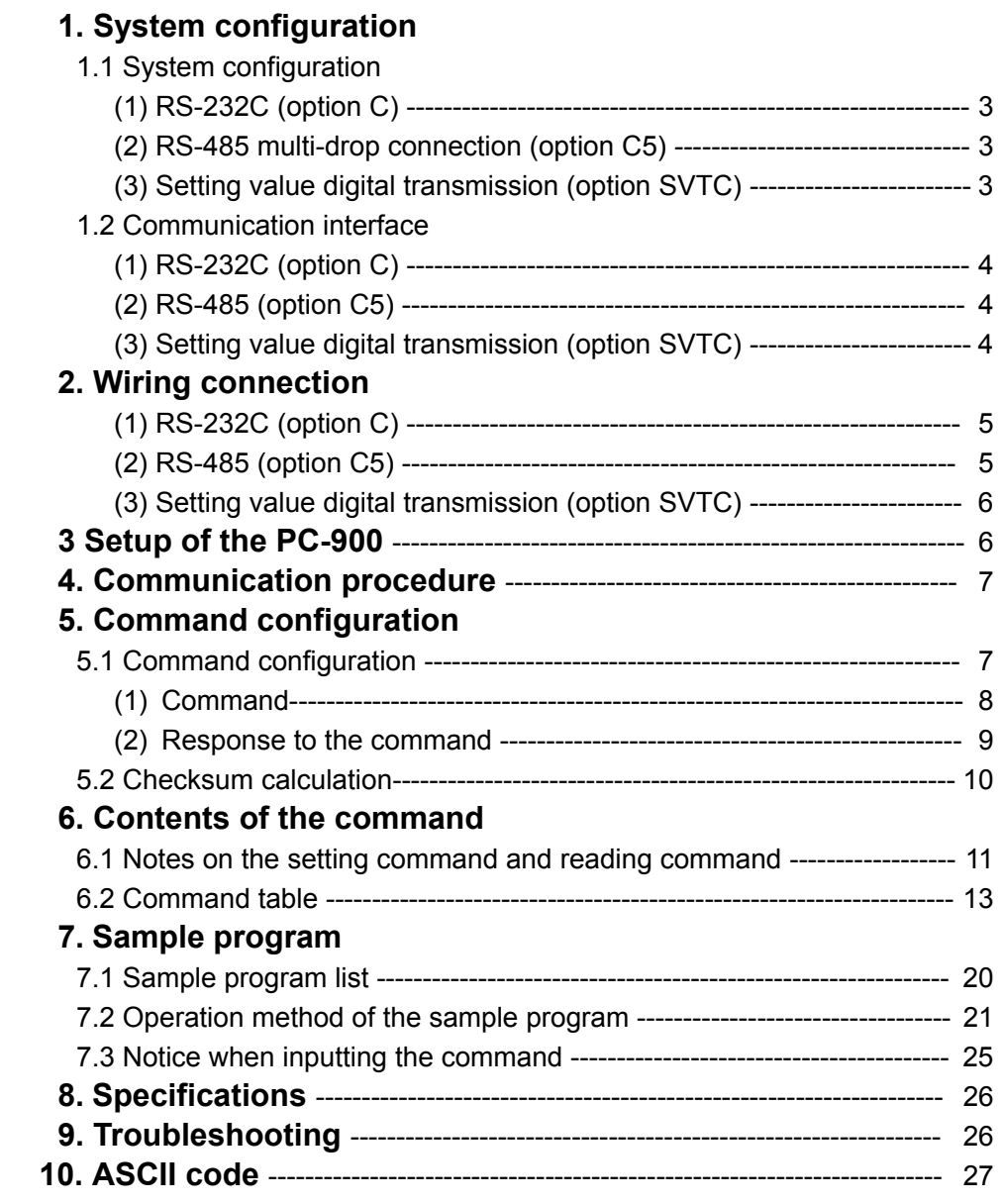

To prevent accidents arising from the misuse of this controller, please ensure the operator using it receives this manual.

Please read this Communication instruction manual along with the Insruction manual for PC-900.

## **Warning**

**Turn the power supply to the instrument off before wiring or checking. Working or touching the terminal with the power switched on may result in severe injury or death due to Electric Shock.**

## **1. System configuration**

#### **1.1 System configuration**

#### **(1) RS-232C (option C)**

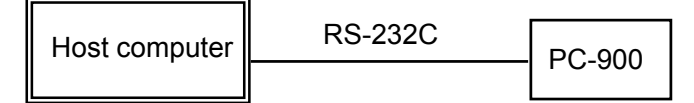

#### **(2) RS-485 multi-drop connection (option C5)**

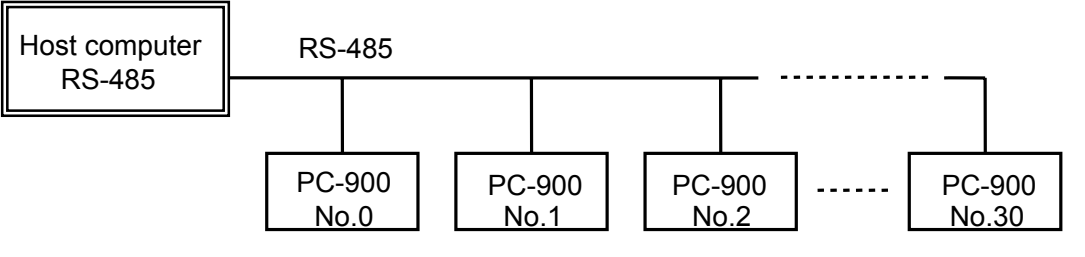

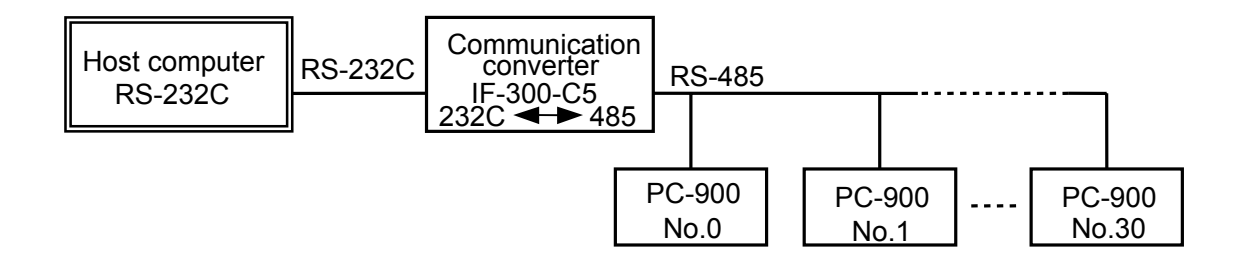

#### **(3) Setting value digital transmission (option SVTC)**

**•** When executing Setting value digital transmission with option C

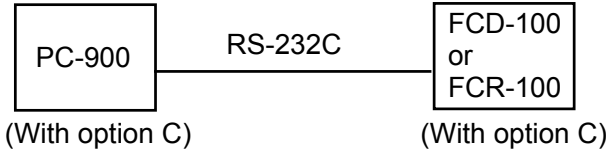

**•** When executing Setting value digital transmission with option C5

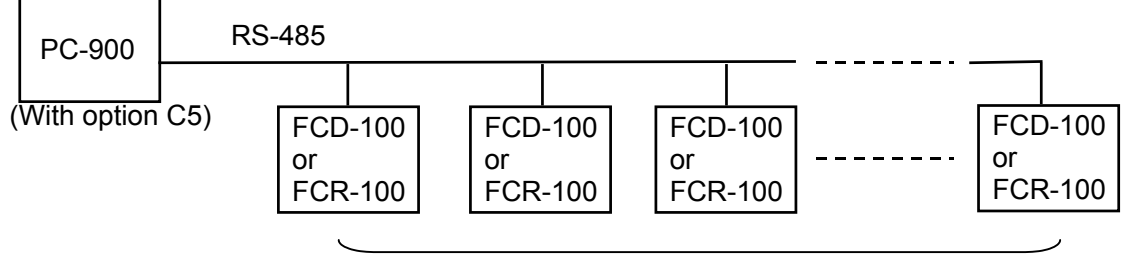

Max. 31 units of FCD-100 or FCR-100 (with option C5)

- Setting value digital transmission (SVTC)
	- When the option C is applied to the PC-900, and if the Setting value digital transmission is selected during Communication mode by the front keypad, the main setting value of the PC-900 can be digitally transmitted to the FCD-100 or FCR-100 units that have option C. (Refer to the instruction manual for PC-900 on page 65) Only one FCD-100 or FCR-100 can be connected to the PC-900 at a time.
	- When the option C5 is applied to the PC-900, and the Setting value digital transmission is selected during Communication mode by the front keypad, the main setting value of the PC-900 can be digitally transmitted to those FCD-100 or FCR-100 units that have option C5. (Refer to the instruction manual for PC-900 on page 65) A maximum of 31 units of FCD-100 or FCR-100 can be connected to one PC-900.
- Notices when using the option SVTC

• The memory can store up to 10,000,000 (ten million) entries. If the number of setting times exceeds the limit, the data will not be memorized. Be sure to select Lock 3 for the FCD-100 or FCR-100 when changing the setting value frequently via communication function to make memory use more efficient.

- When using the Setting value digital transmission function, **set the Setting value memory number of the FCD-100 or FCR-100 to 1**. If it is not set to 1, malfunctions may occur.
- Match the transfer rate of the FCD-100 or FCR-100 to that of the PC-900.
- It is not necessary to set the instrument number for FCD-100 or FCR-100.
- When using the Setting value digital transmission function, the communication function (C, C5) is not available.

#### **1.2 Communication interface**

#### **(1) RS-232C (option C)**

- Characteristic (based on EIA RS-232C)
	- Connection

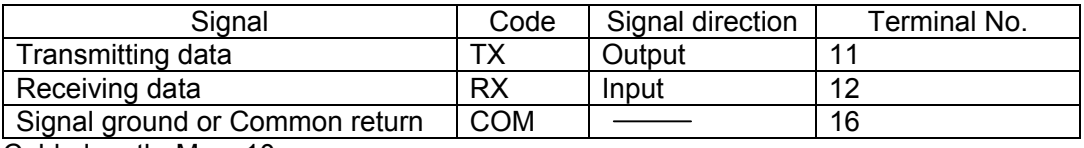

Cable length: Max. 10m

Adaptable connector and cable (Parts listed in the table below or their equivalents can be used)

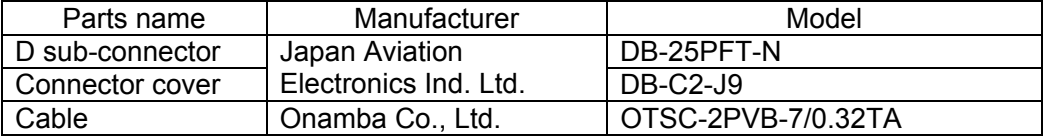

#### **(2) RS-485 (option C5)**

- Characteristic (based on EIA RS-485)
	- **Connection**

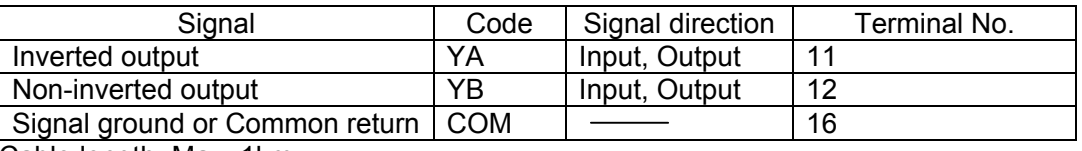

Cable length: Max. 1km

Adaptable connector and cable (Parts listed in the table below or their equivalents can be used)

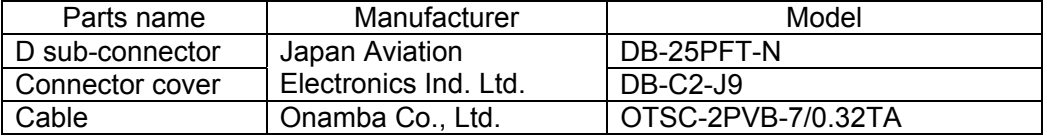

#### **(3) Setting value digital transmission (option SVTC)**

- Characteristic (option C) (based on EIA RS-232C) Connection, Cable length, adaptable connector and cable are the same as item (1) above.
- Characteristic (option C5) (based on EIA RS-485) Connection, Cable length, adaptable connector and cable are the same as item (2) above.

## **2. Wiring connection**

# **Warning**

**Turn the power supply to the instrument off before wiring or checking it. Working or touching the terminal with the power switched on may result in severe injury or death due to Electric Shock.** 

**Moreover, the instrument must be grounded before the power supply to the instrument is turned on.**

Notice: The terminal block of this instrument is designed to be wired from the left side.

The lead wire must be inserted from the left side of the terminal, and fastened by the terminal screw. **(1) RS-232C (option C)** 

Notice: For wiring, connect TXD (Host computer) with RX (PC-900), and RXD (Host computer) with TX (PC-900) as shown below.

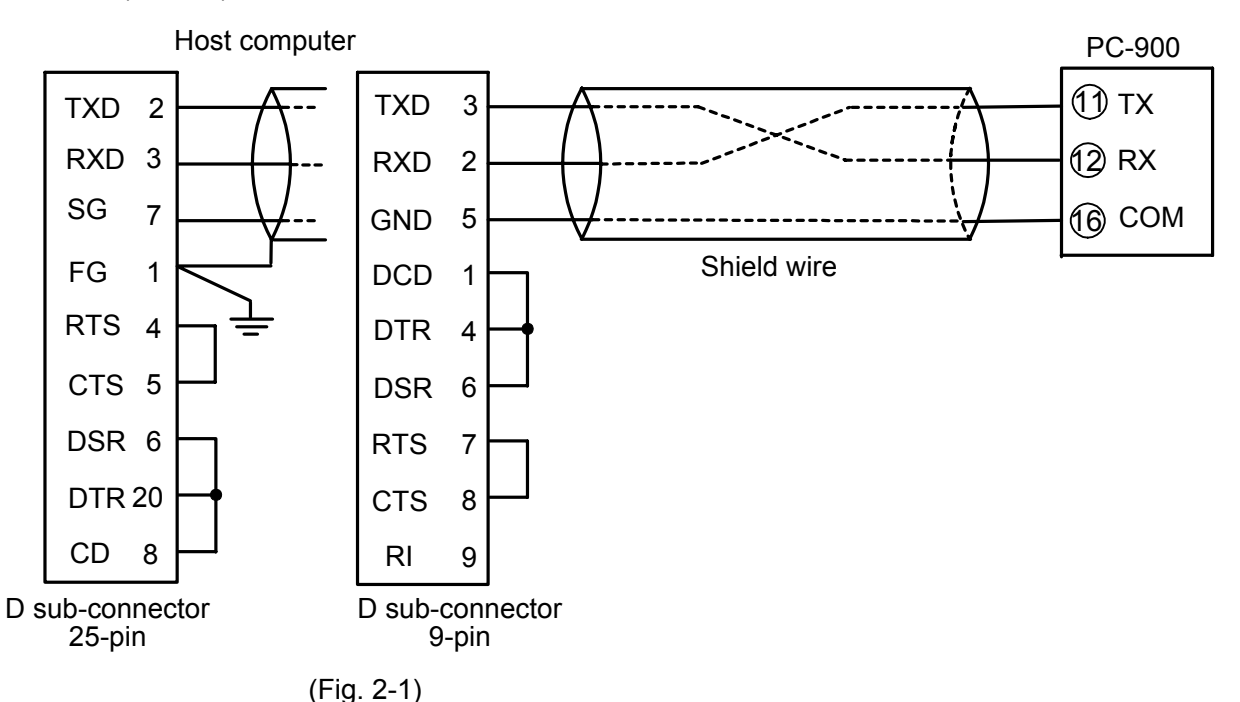

#### **(2) RS-485 (option C5)**

#### **When using communication converter IF-300-C5**

• Connector: D sub 9-pin, D sub 25-pin Connection: RS-232C ← → RS-485 (Data transfer rate: 2400, 4800, 9600, 19200bps)

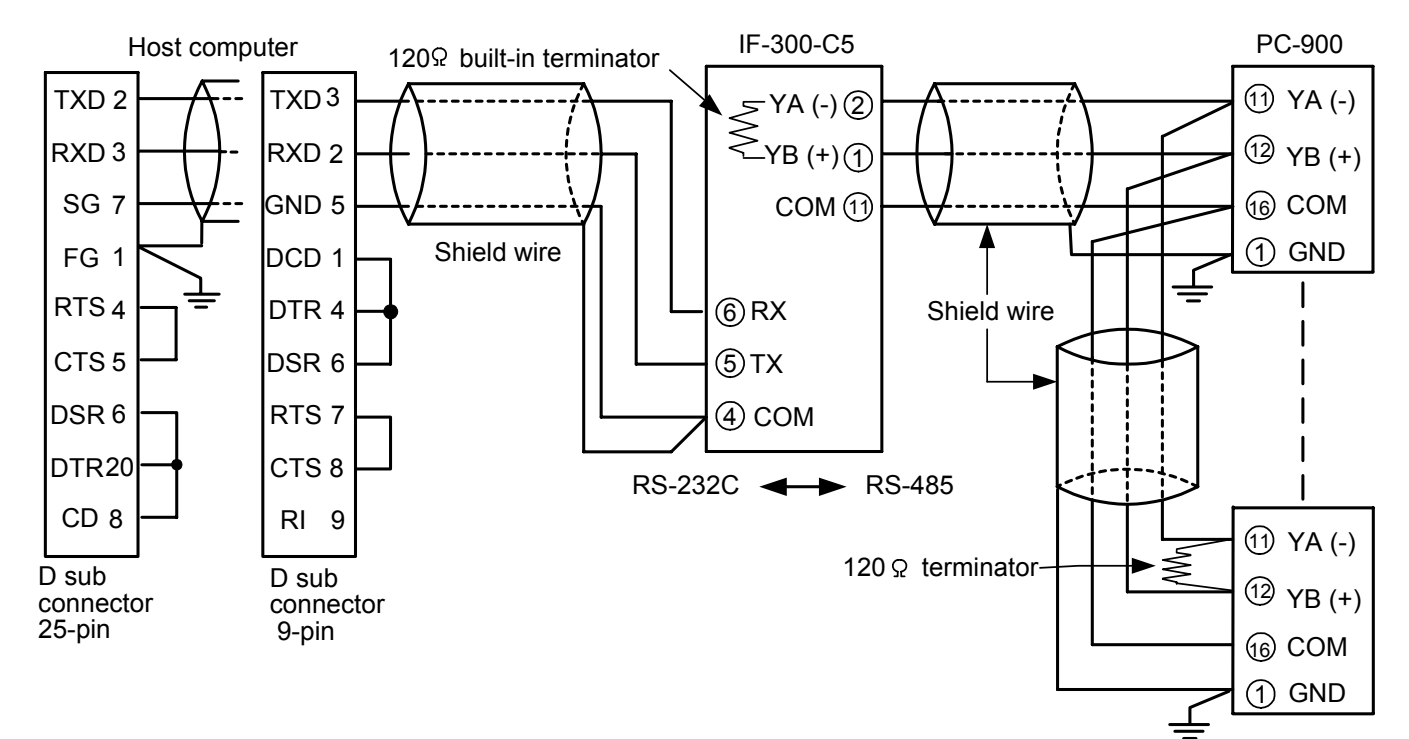

#### **(3) Setting value digital transmission (option SVTC) When option C is applied (Connection: RS-232C)**

Notice: For wiring, connect TX (PC-900) with RX (FCD-100 or FCR-100), and RX (PC-900) with TX (FCD-100 or FCR-100) as shown below.

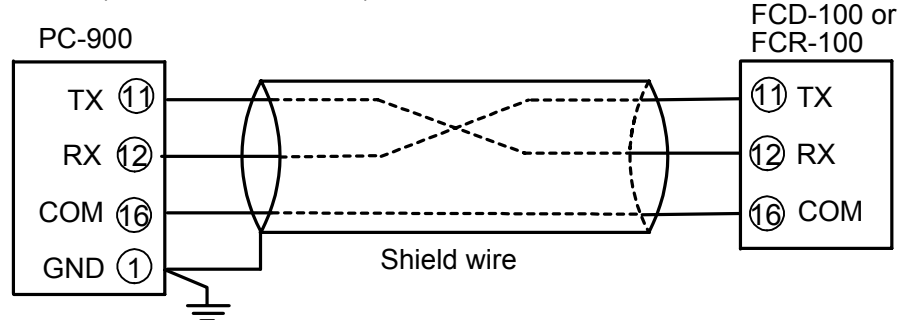

#### **When option C5 is applied (Connection: RS-485)**

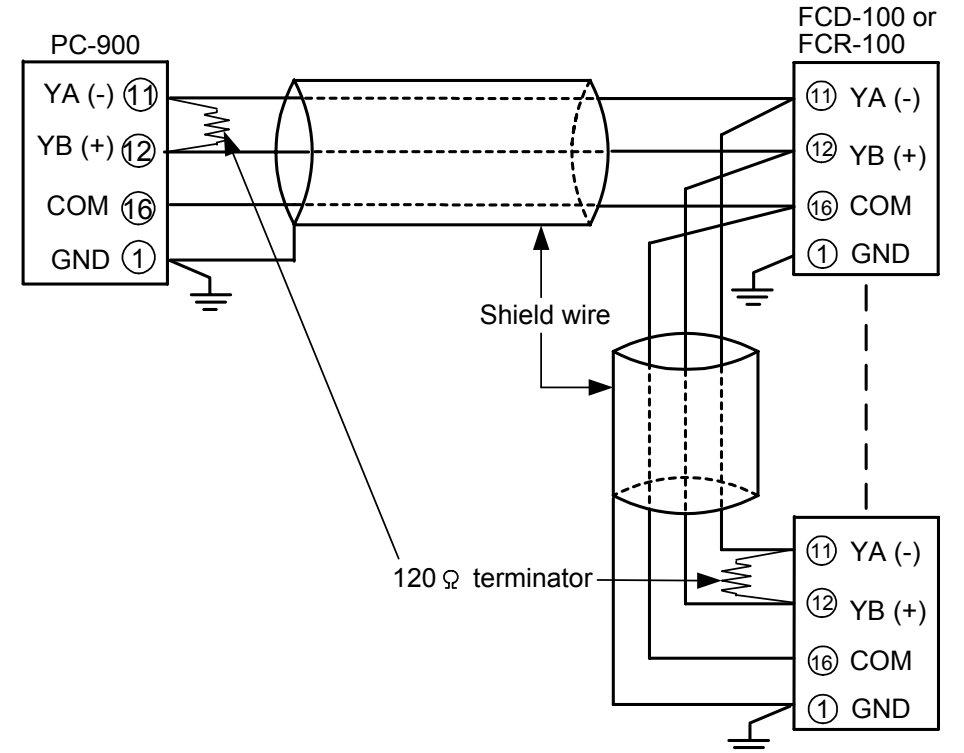

#### **Shield wire**

Connect only one side of the shield wire to the FG or GND terminal so that current cannot flow to the shield wire.

**Notice: If both sides of the shield wire are connected to the FG or GND terminal, the circuit will be closed between the shield wire and the ground. As a result, current will run through the shield wire and this may cause noise.**

Never fail to ground FG and GND terminals.

#### **Terminator (Terminal resistor)**

Communication converter IF-300-C5 (sold separately) has a built-in terminator.

The terminator is mounted at the end of the wire when connecting a personal computer with multiple peripheral devices. The terminator prevents signal reflection and disturbance.

## **3. Setup of the PC-900**

**•** It is necessary to set an instrument number to each of the PC-900 units individually when communicating by connecting plural units.

**•** Select a data transfer rate for the PC-900 according to that of the host computer. For the Setting value digital transmission, the data transfer rate must be the same between the PC-900 and FCD-100 or FCR-100.

**•** For the instrument number setting, data transfer rate setting and communication mode selection, Refer to the instruction manual for PC-900 on pages 64, 65.

## **4. Communication procedure**

**•** RS-232C (option C), RS-485 (option C5)

Communication starts with command transmission from the host computer (hereafter Master) and ends with the response of the PC-900 (hereafter Slave).

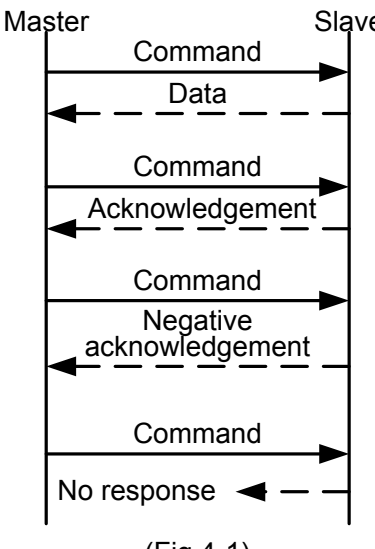

### **• Response with data**

 When the master sends the reading command, the slave responds with the corresponding setting value or current status.

#### **• Acknowledgement**

 When the master sends the setting command, the slave responds by sending an acknowledgement after the processing is terminated.

#### **• Negative acknowledgement**

 When the master sends non-existent command or value out of the setting range, the slave returns a negative acknowledgement.

#### **• No response**

 The slave will not respond to the master when there is a framing error or checksum error.

(Fig.4-1)

#### **Communication timing of the RS-485 (option C5)**

#### **Slave side**

When the slave starts transmission to RS-485 communication line, the slave is arranged so as to provide an idle status (mark status) **transmission period of 1 or more characters** before sending the response to ensure the synchronization on the receiving side.

The slave is arranged so as to disconnect the transmitter from the communication line **within a 1 character transmission period** after sending the response.

#### **Master side (Notice on programming)**

Set the program so that the master can disconnect the transmitter from the communication line **within a 1 character transmission period** after sending the command in preparation for reception of the response from the slave.

To avoid the collision of transmissions between the master and the slave, send the next command after carefully checking that the master received the response.

#### **Note:**

**When the master communicates with the slave through the line converter (IF-300-C5), it is not required to manage the transmission timing described above, because the converter automatically sets the transmission timing while interpreting the protocol.**  (See pages 5 and 6 for RS-485 connection.)

## **5. Command configuration**

#### **5.1 Command configuration**

All commands are composed of ASCII. The data (setting value, decimal number) is represented by hexadecimal figures, and ASCII code is used.

The negative numbers are represented by 2's complement.

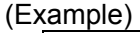

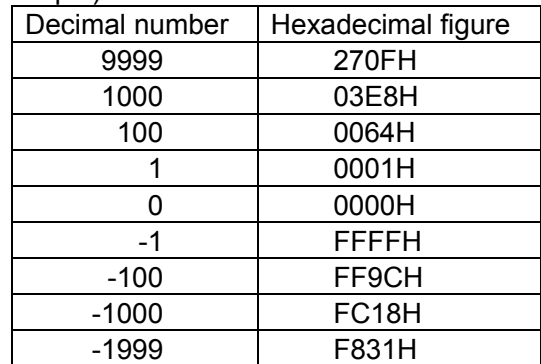

#### **2's complement**

Find the 1's complements first.

- 1's complements: Reverse each binary bit. 0 will become 1 and vice versa.
	- (Example) If 1000 is converted to binary, it is written as follows.

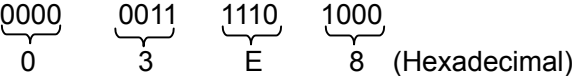

If the converted value is reversed, it is written as follows.

1111 1100 0001 0111

This is the 1's complements of 1000.

2's complements: Add 1 to the 1's complements.

If 1 is added to the 1's complements of 1000. it is written as follows.

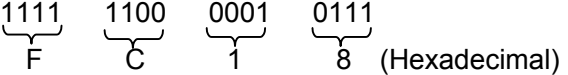

This is the 2's complements of 1000, that is -1000.

 Step time and Time signal are converted to the minimum unit selected during Step time unit selection (PC-900 manual p.68), then the values are converted to Hexadecimal figures. ASCII codes are used for the command.

(Example: Time is represented with Hexadecimal figures as follows)

(Minute:Second)

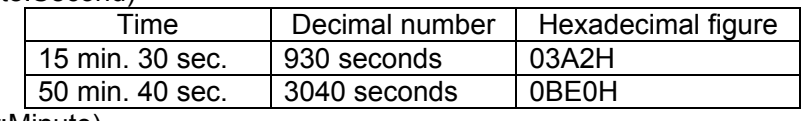

(Hour:Minute)

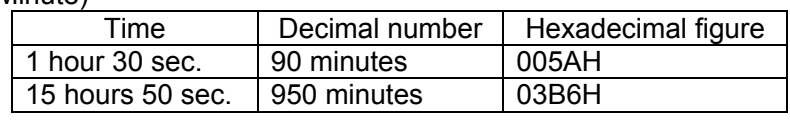

#### **(1) Command**

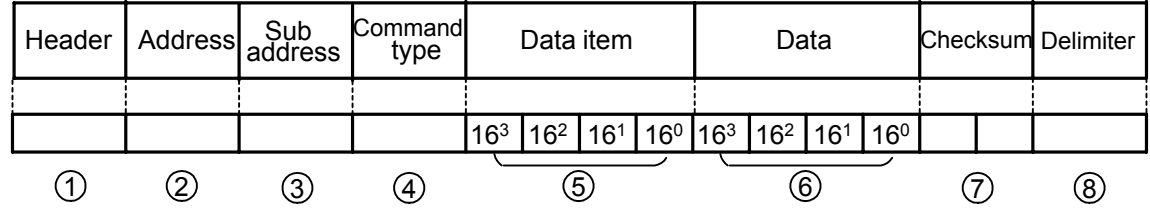

<sup>1</sup> **Header** : STX (02H) fixed, Start of text

Control code to represent the beginning of the command (text)

ASCII codes are used.<br> **2** Address : Numbers by which the <sup>2</sup> **Address** : Numbers by which the master discerns each slave. Instrument number 0 to 94 (00H to 5EH) and Global address 95 (5FH) The numbers (20H to 7EH) are used by giving 20H of bias. 95 (7FH) is called **Global address**, which is used when the same command is sent to all the slaves connected. However, a response is not returned.

<sup>3</sup> **Sub address**: (20H) fixed

- <sup>4</sup> **Command type**: Code to discern Setting command (50H) and Reading command (20H)
- <sup>5</sup> **Data item** : Data classification of the command object
	- Composed of hexadecimal 4 digits (See pages 13 to 20.)
		- $16<sup>3</sup>$  In the case of 0: Represents setting items such as Fixed value control parameter, PID Auto-tuning performance, Attached function
			- and Auto/Manual control change.
			- In the case of 1: Represents the Program pattern setting item
			- In the case of 2: Represents the PID block setting group setting item
			- In the case of 3: Represents the Wait block setting item
			- In the case of 4: Represents the Alarm block setting item
			- In the case of 5: Represents the Output block setting item
			- In the case of 6: Represents the Time signal block setting item
			- In the case of 7: Represents the setting items for Number of repeat and Pattern link designation of program control.
		- $16<sup>2</sup>$  Represents the setting items for Pattern number (0 to 9) and Block number (0 to F).
		- $16<sup>1</sup>$  Represents the Step number (0 to 9) setting item
		- $16<sup>0</sup>$  Represents the setting items in the step or block.

#### **Data item example** (See pages 13 to 20)

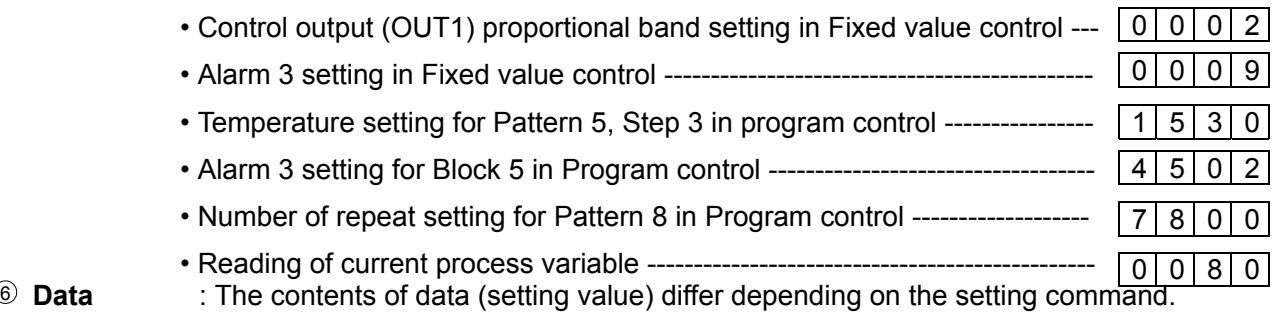

- 
- Composed of hexadecimal 4 digits (See pages 13 to 20.) Reading command has no data.
- **7** Checksum : 2-character data to detect communication errors (See page 10 for the calculation.)<br>**8** Delimiter : ETX (03H) fixed. End of text
	- <sup>8</sup> **Delimiter** : ETX (03H) fixed, End of text
		- Control code to represent the end of command (text)

## **(2) Response to the command**

### **Response with data (Response to the reading command)**

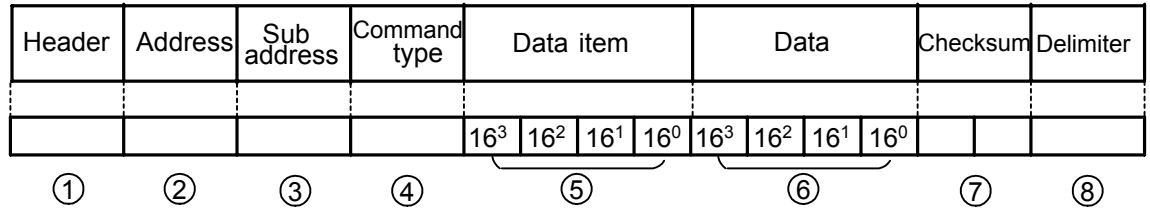

- <sup>1</sup> **Header** : ACK (06H) fixed, [Acknowledgement]
	- Control code to represent the beginning of the response

<sup>2</sup> **Address** : Instrument number 0 to 95 (20H to 7FH) to which the response is transmitted. The same code with the received command is used for the response.

- <sup>3</sup> **Sub address**: (20H) fixed
- <sup>4</sup> **Command type**: Code to discern Setting command (50H) and Reading command (20H) The same code with the received command is used for the response.
- <sup>5</sup> **Data item** : Data classification of the command object

Composed of hexadecimal 4 digits (See pages 13 to 20.)

The same code with the received command is used for the response.

- $16<sup>3</sup>$  In the case of 0: Represents setting items such as Fixed value control parameter.
	- PID Auto-tuning performance, Attached function
	- and Auto/Manual control change.
	- In the case of 1: Represents the Program pattern setting item
	- In the case of 2: Represents the PID block setting group setting item
	- In the case of 3: Represents the Wait block setting item
	- In the case of 4: Represents the Alarm block setting item
	- In the case of 5: Represents the Output block setting item
	- In the case of 6: Represents the Time signal block setting item
	- In the case of 7: Represents the setting items for Number of repeat and Pattern link designation of program control.
- $16<sup>2</sup>$  Represents the setting items for Pattern number (0 to 9) and Block number (0 to F).
- 16<sup>1</sup> Represents the Step number (0 to 9) setting item
- $16<sup>0</sup>$  Represents the setting items in the step or block.

## **Reading data item example** (See pages 13 to 20)

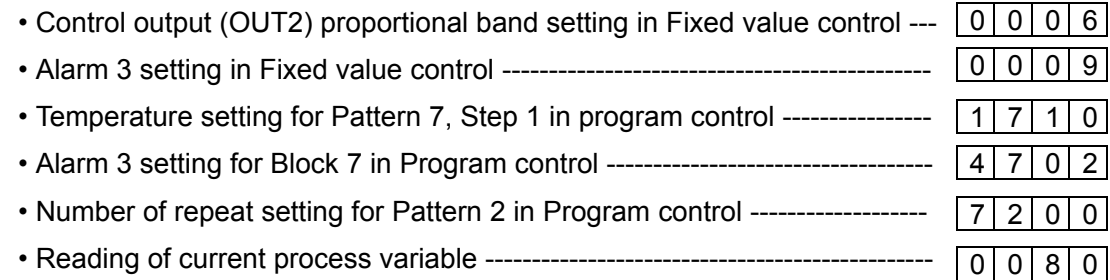

- <sup>6</sup> **Data** : The contents of data differ depending on the reading command.
	- Composed of hexadecimal 4 digits (See pages 13 to 20.)
- <sup>7</sup> **Checksum** : 2-character data to detect communication errors (See page 10 for the calculation.)
- <sup>8</sup> **Delimiter** : ETX (03H) fixed, End of text
	- Control code to represent the end of response

#### **Acknowledgement**

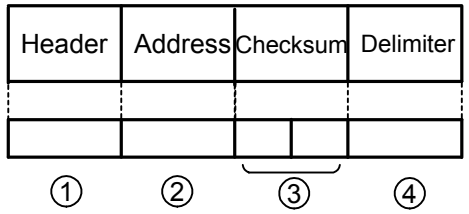

<sup>1</sup> **Header** : ACK (06H) fixed, [Acknowledgement]

Control code to represent the beginning of the response

- <sup>2</sup> **Address** : Instrument number 0 to 95 (20H to 7FH) to which the response is transmitted. The same code with the received command is used for the response.
- <sup>3</sup> **Checksum** : 2-character data to detect communication errors (See page 10 for the calculation.) <sup>4</sup> **Delimiter** : ETX (03H) fixed, End of text
	- Control code to represent the end of response

#### **Negative acknowledgement**

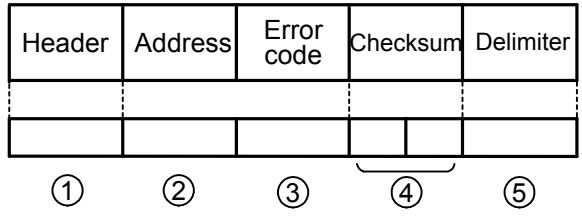

<sup>1</sup> **Header** : NAK (06H) fixed, [Negative acknowledgement]

Control code to represent the beginning of the response

- <sup>2</sup> **Address** : Instrument number 0 to 95 (20H to 7FH) to which the response is transmitted. The same code with the received command is used for the response.
- <sup>3</sup> **Error code** : Represents an error type. Composed of hexadecimal 1 digit.
	- 1 (31H)-----Non-existent command
	- 2 (32H)-----Not used
	- 3 (33H)-----Setting value outside the setting range
	- 4 (34H)-----Status unable to set (e.g. AT is performing)
	- 5 (35H)-----During setting mode by keypad operation
- <sup>4</sup> **Checksum** : 2-character data to detect communication errors (See page 10 for the calculation.)
- <sup>5</sup> **Delimiter** : ETX (03H), fixed, End of text

Control code to represent the end of response

#### **5.2 Checksum calculation**

Checksum is used to detect receiving errors in the command or data.

Set the program for the master side as well to calculate the checksum of the response data from the slaves so that the communication errors can be checked.

The ASCII code (hexadecimal) corresponding to the characters which range from the address to that before the checksum is converted to binary notation, and the total value is calculated. The lower 2-digits of the total value are converted to 2's complements and then to hexadecimal figures, that is, ASCII code for the checksum.

#### **Checksum calculation example**

Main setting value:  $600^{\circ}$ C (Fixed value control) Address (instrument number): 0 (20H)

- 1's complement: Reverse each binary bit. 0 will become 1 and vice versa.
- 2's complement: Add 1 to 1's complement.

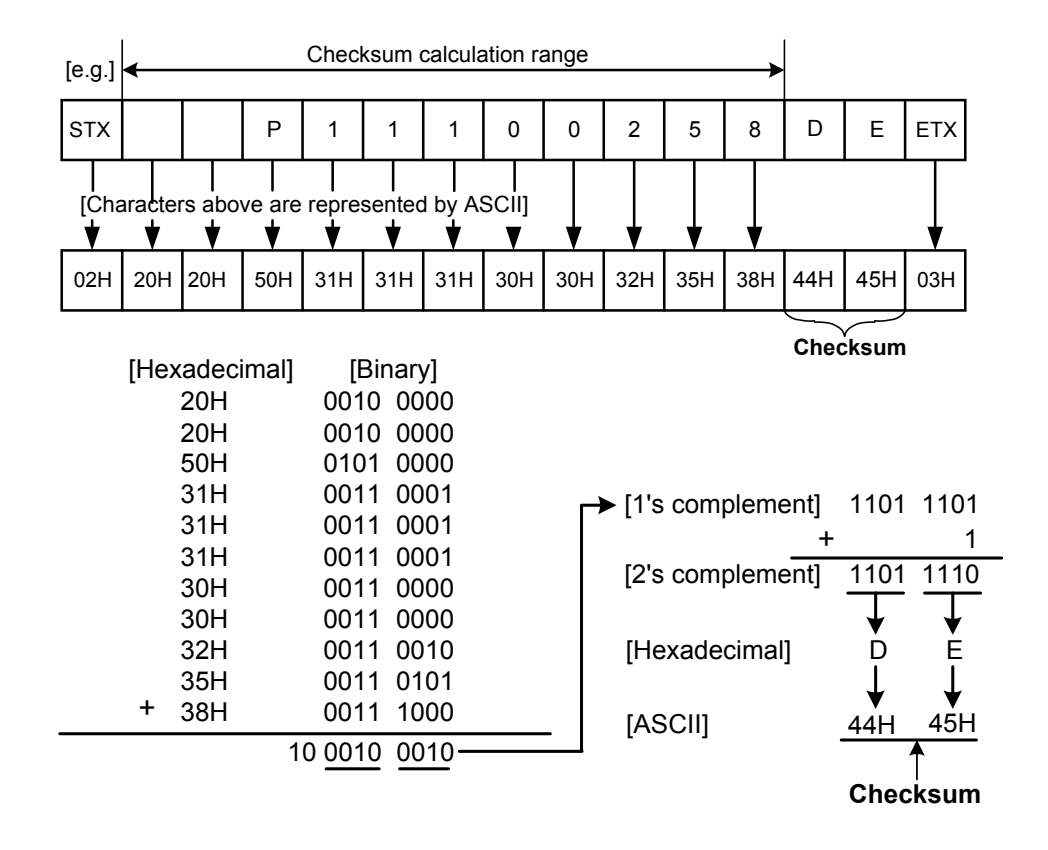

## **6. Contents of the command**

#### **6.1 Notes on the setting command and reading command**

- It is possible to set the setting value by the setting command of the communication function even if the setting value is locked.
- Although the options are not applied, setting optional items is possible by the setting command. However, they will not function.
- The memory can store up to 10,000,000 (ten million) entries. If the number of setting times exceeds the limit, it cannot memorize the data. So frequent transmission via communication is not recommended.
- When connecting plural slaves, the address (instrument number) must not be duplicated.
- When sending a command by Global address [95 (7FH)], the same command is sent to all the slaves connected. However, a response will not be returned.
- The instrument number and data transfer rate of the slave cannot be set by communication. Set them by the PC-900 front keypad.

#### **Setting command**

• The settable range is the same as the one that can be set with the keypad. (Refer to the instruction manual for PC-900)

For communication command, refer to the Command table of this manual.

- All commands are composed of ASCII.
- The data (setting value, decimal) is converted to hexadecimal figures, and ASCII is used. Negative numbers are represented by 2's complement. When the data (setting value) has a decimal point, a whole number without a decimal point is used.

#### (Example)

If the sample program (pp.20, 21) is used, and when Program pattern 0 Step 0 temperature setting value is set to  $600^{\circ}$  (Instrument number : 0)

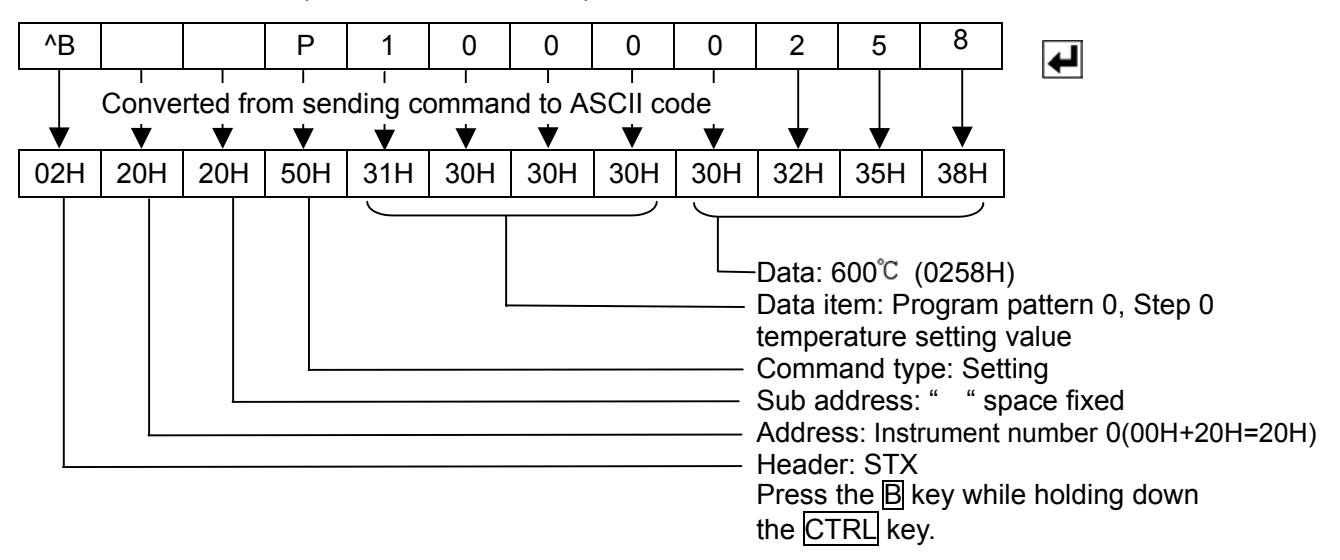

#### **Reading command**

- All commands are composed of ASCII.
- The data (setting value, decimal) is converted to hexadecimal figures, and ASCII is used. Negative numbers are represented by 2's complement. When the data (setting value) has a decimal point, the response is returned as a whole number without a decimal point.

#### (Example)

If the sample program is used (P.20, 21), and when Program pattern 0, Step 0 temperature setting value is read by the reading command (Instrument number : 0)

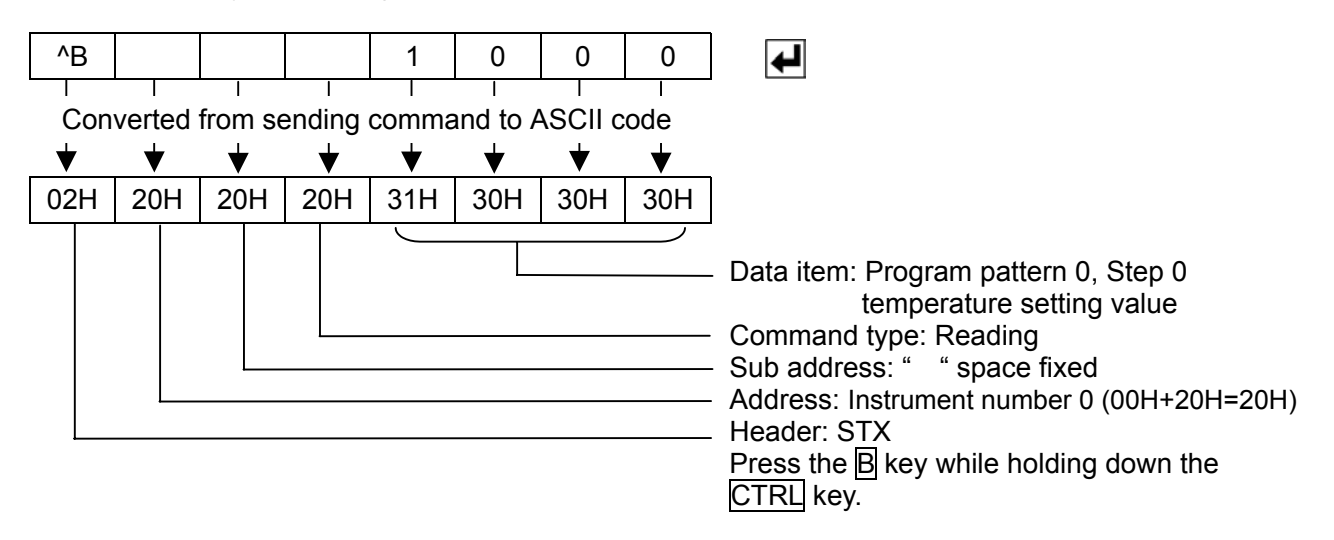

#### **6.2 Command table**

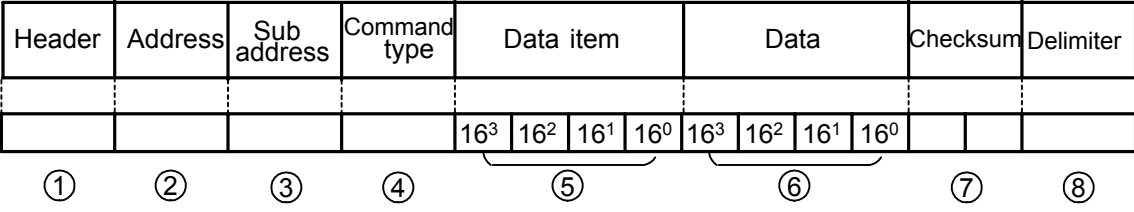

Table below describes  $\circledast$  Command type,  $\circledast$  Data item and  $\circledast$  Data. If the setting value of the data has a decimal point, the decimal point is ignored and it is converted to a hexadecimal figure.

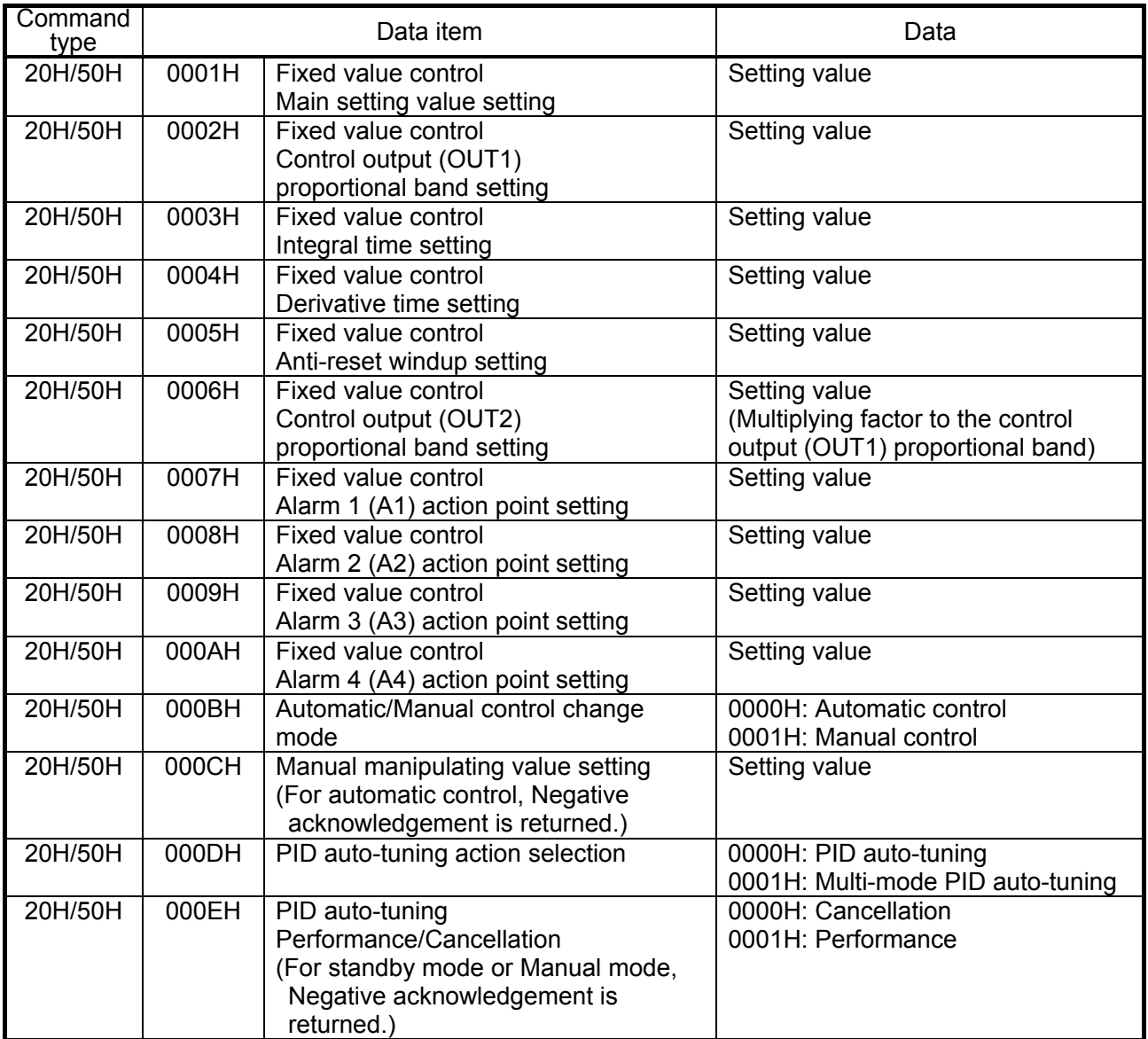

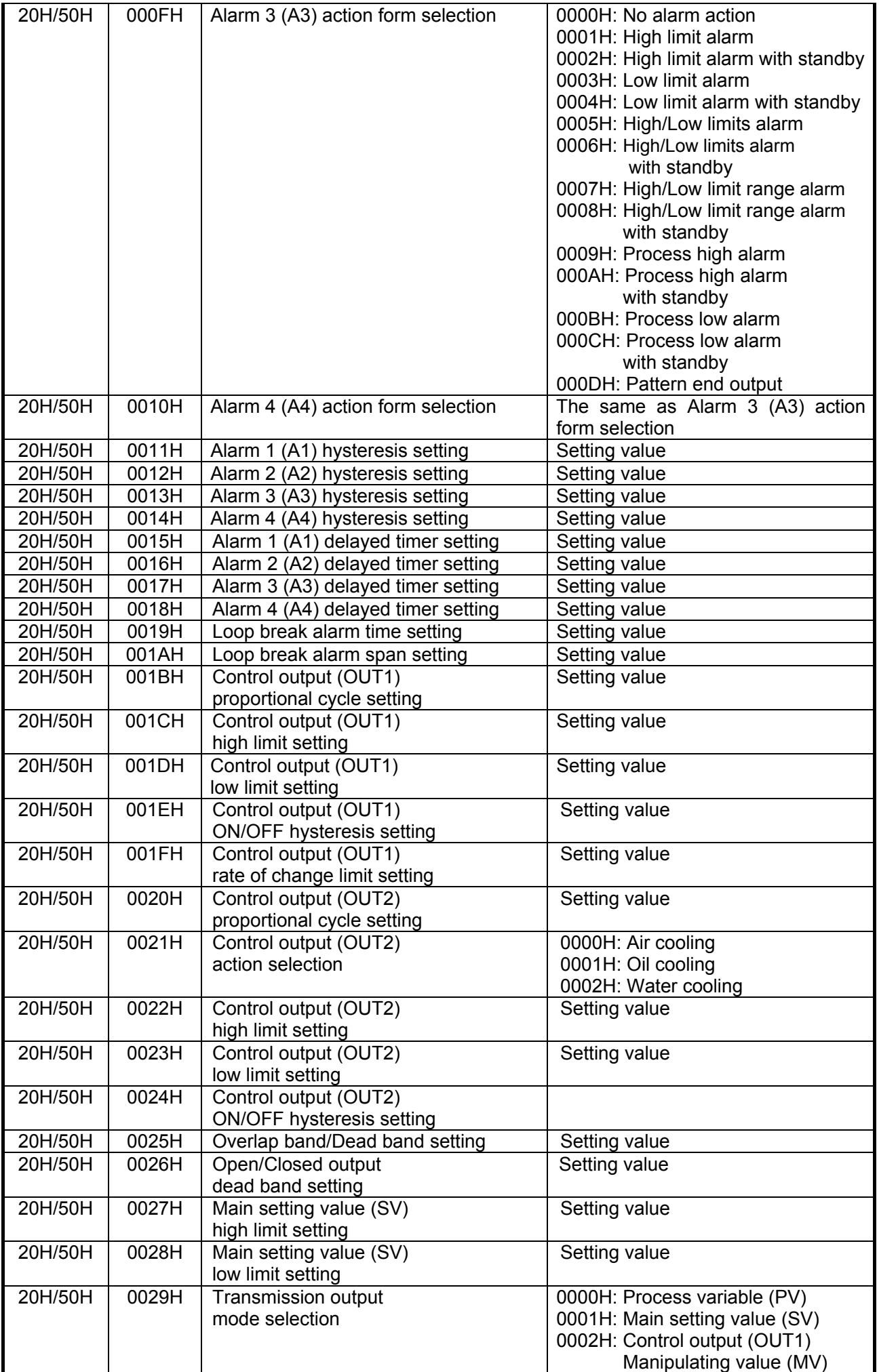

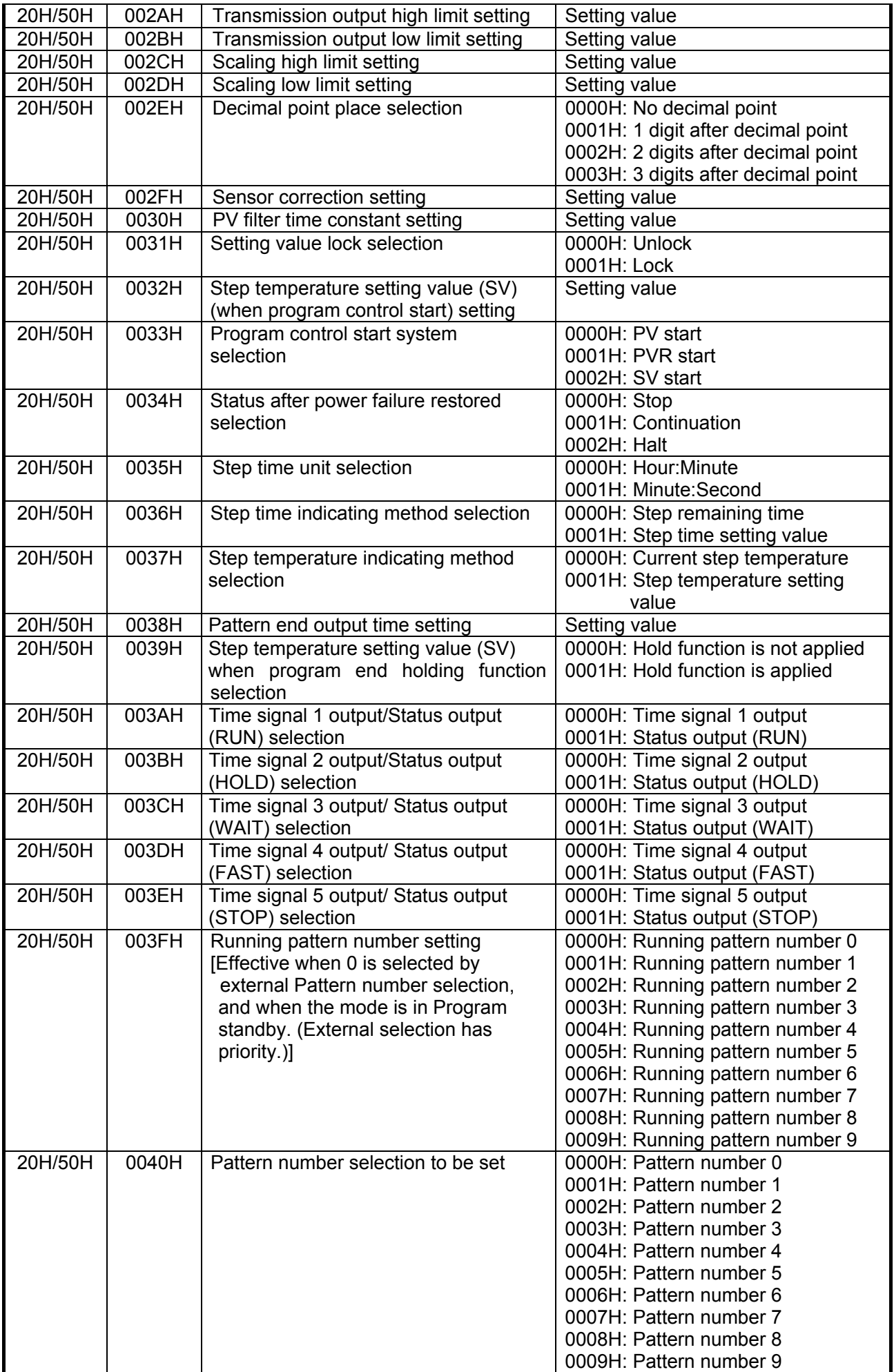

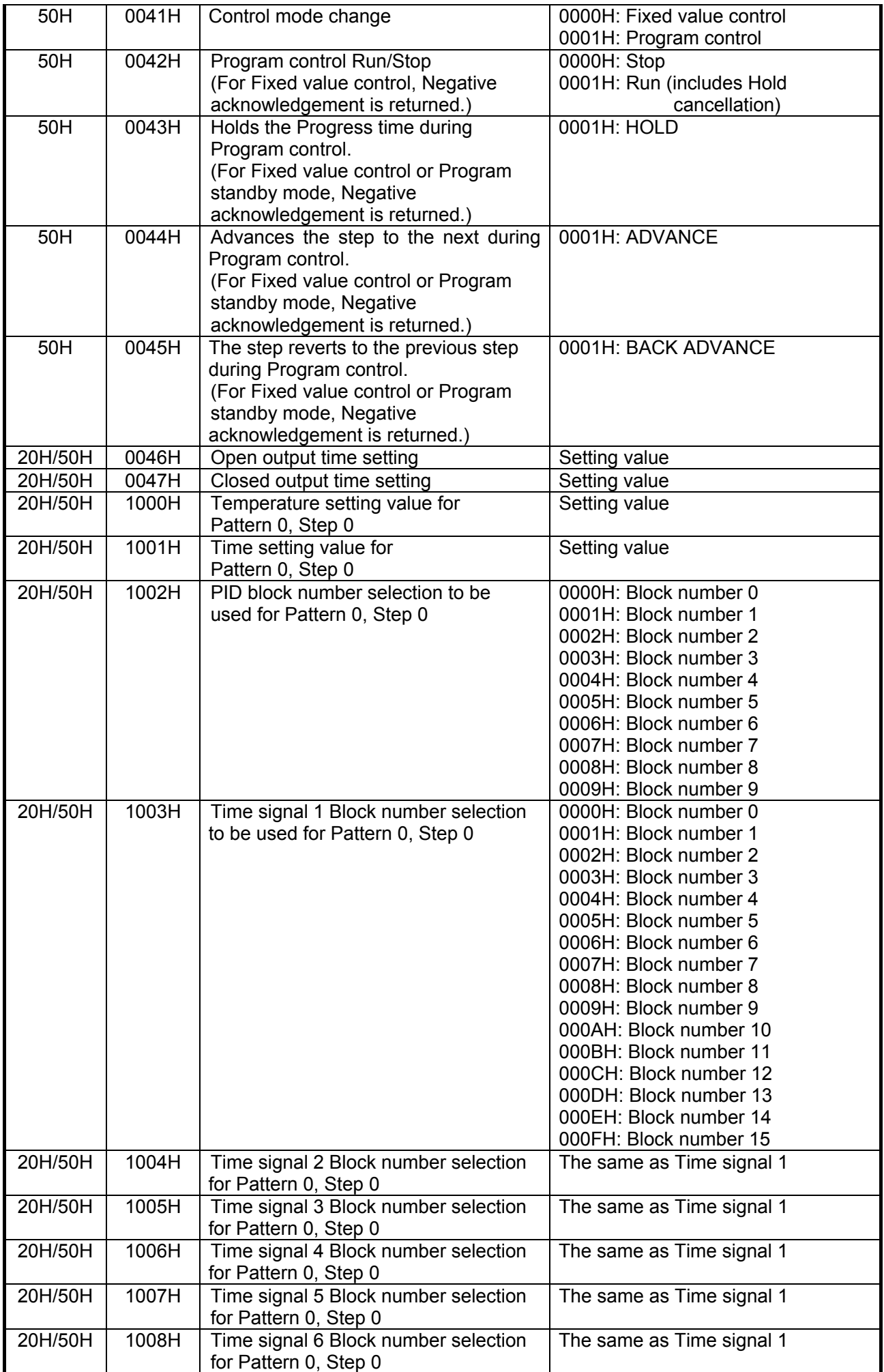

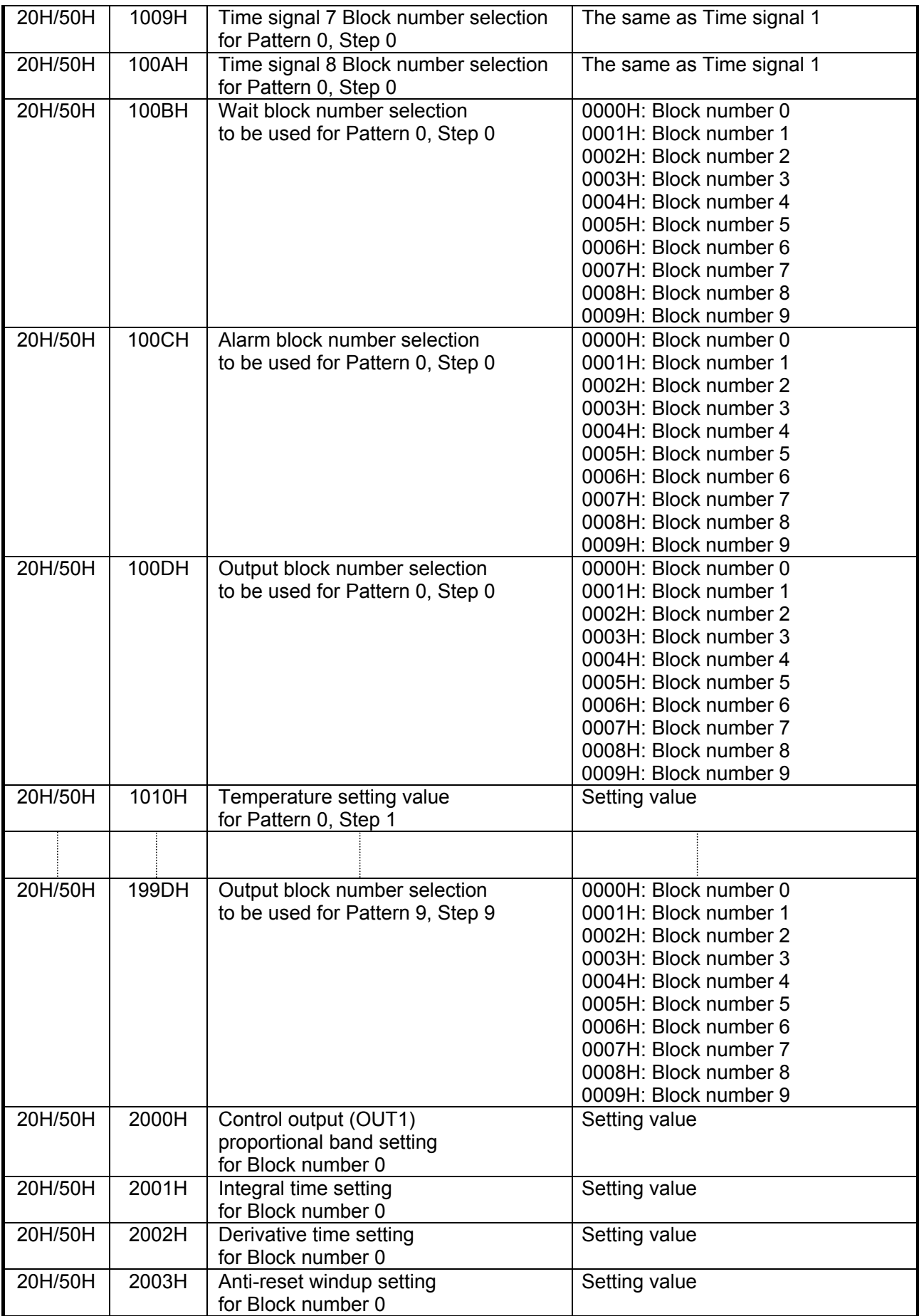

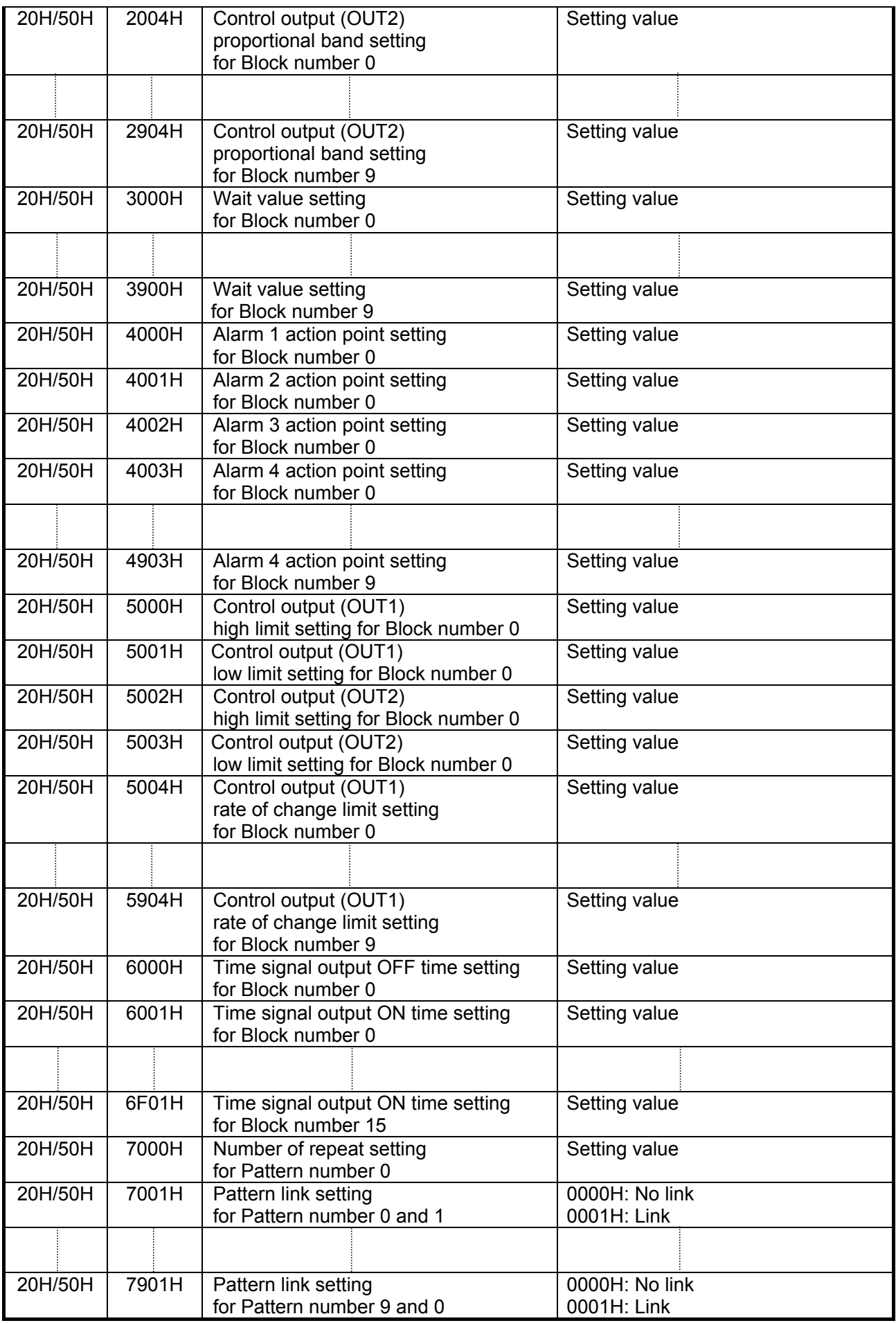

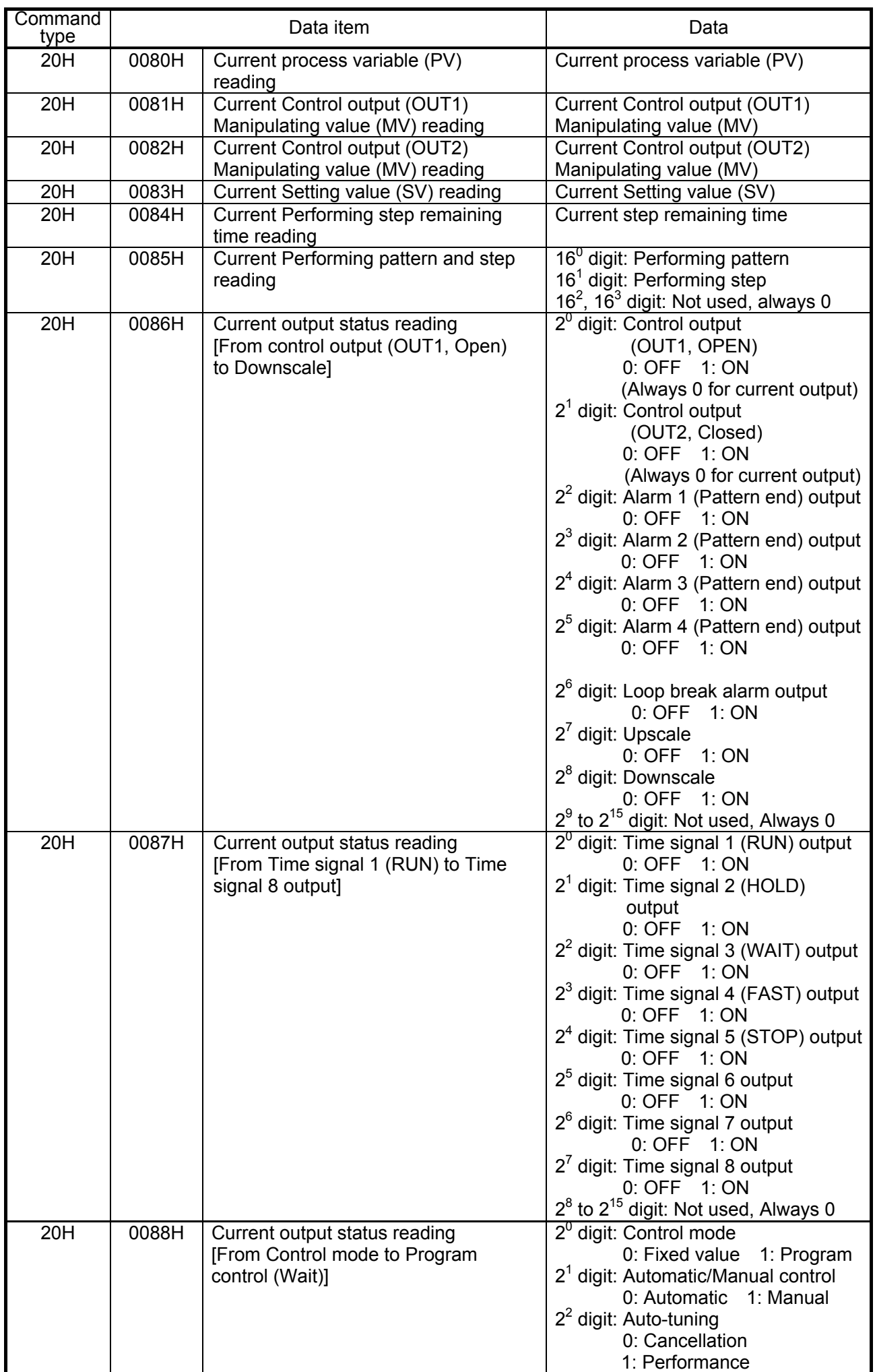

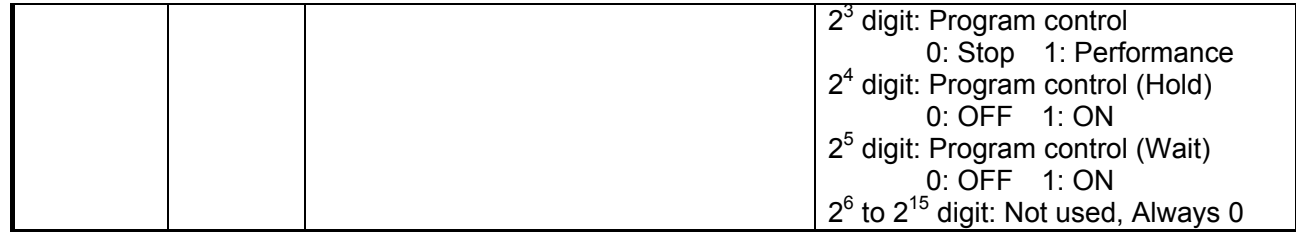

#### **7. Sample program**

#### **7.1 Sample program list**

1000 '\*\*\*\*\*\*\*\*\*\*\*\*\*\*\*\*\*\*\*\*\*\*\*\*\*\*\*\*\*\*\*\*\*\*\*\*\*\*\*\*\*\*\*\*\*\*\*\*\*\*\*\*\*\*\*\*\*\*\*\*\*\*\*\*\*\*\*\*\*\*\*\*\*\*\*\*\*\*\*\*\*\*\*\*\*\*\*\*\*\*\*\*\*\*\*\*\* 1010 ' <SAMPLE1A.BAS> 1020 ' **•** This program is a communication example for DCL-300, FCD-100, FCR-100, 1030 ' FCL-100, GCS-300, HCD-100, JCD-100, JCR-100, JCS-200, JCD-300, JCR-300, JCS-300, MCD-100, MCR-100, PC-800, PC-900 and PCD-300. 1050 ' **•** Runs on the IBM PC and compatible PC with GW-BASIC. 1060 'SHINKO TECHNOS CO., LTD. 1070 '\*\*\*\*\*\*\*\*\*\*\*\*\*\*\*\*\*\*\*\*\*\*\*\*\*\*\*\*\*\*\*\*\*\*\*\*\*\*\*\*\*\*\*\*\*\*\*\*\*\*\*\*\*\*\*\*\*\*\*\*\*\*\*\*\*\*\*\*\*\*\*\*\*\*\*\*\*\*\*\*\*\*\*\*\*\*\*\*\*\*\*\*\*\*\*\*\* 1080 ' 1090 '\*\*\*\*\*\*\*\*\*\*\*\*\*\*\*\*\*\*\*\*\*\*\*\*\*\*\*\*\*\*\*\*\*\*\*\*\*\*\*\*\*\*\*\*\*\*\*\*  $1100$   $*$  Initial 1110 '\*\*\*\*\*\*\*\*\*\*\*\*\*\*\*\*\*\*\*\*\*\*\*\*\*\*\*\*\*\*\*\*\*\*\*\*\*\*\*\*\*\*\*\*\*\*\*\* 'maximum row line number (vertical) 1130 CMAX=80: 'maximum column number 1140 CRP=1: 'row line pointer 1150 CCP=1: 'column pointer 1160 DIM KD\$(200): "
vey input buffer 1170 CLS: GOSUB 1690 1180 OPEN "COM1:9600,E,7,1" AS #1 : '9600bps, even, data 7 bits data, 1 stop bit 1190 ON COM(1) GOSUB 1420 1200 COM(1) ON 1210 '\*\*\*\*\*\*\*\*\*\*\*\*\*\*\*\*\*\*\*\*\*\*\*\*\*\*\*\*\*\*\*\*\*\*\*\*\*\*\*\*\*\*\*\*\*\*\*\* 1220 \* Main \* \* 1230 '\*\*\*\*\*\*\*\*\*\*\*\*\*\*\*\*\*\*\*\*\*\*\*\*\*\*\*\*\*\*\*\*\*\*\*\*\*\*\*\*\*\*\*\*\*\*\*\* 1240 B=1 1250 KD\$(B)="" 1260 WHILE KD\$(B)="": KD\$(B)=INKEY\$: WEND 1270 IF KD\$(B)=CHR\$(2) THEN KD\$(1)=KD\$(B):B=1 1280 IF KD\$(B)=CHR\$(&HD) THEN GOSUB 1340 ELSE GOSUB 1360: GOTO 1250 1290 FOR B=1 TO BMAX 1300 PRINT#1,KD\$(B); 1310 NEXT B 1320 GOTO 1240 1330 ' 1340 GOSUB 1750: KD\$(B)=CHR\$(3): BMAX=B:GOSUB 1620 1350 RETURN 1360 GOSUB 1620 1370 IF B<200 THEN B=B+1 ELSE PRINT "Over flow ... Key input buffer": STOP 1380 RETURN 1390 '\*\*\*\*\*\*\*\*\*\*\*\*\*\*\*\*\*\*\*\*\*\*\*\*\*\*\*\*\*\*\*\*\*\*\*\*\*\*\*\*\*\*\*\*\*\*\*\*  $1400$   $*$  Receiver 1410 '\*\*\*\*\*\*\*\*\*\*\*\*\*\*\*\*\*\*\*\*\*\*\*\*\*\*\*\*\*\*\*\*\*\*\*\*\*\*\*\*\*\*\*\*\*\*\*\* 1420 N=LOC(1):IF N=0 THEN RETURN 1430 D\$=INPUT\$(N,#1):CRPB=2 1440 FOR L=1 TO N 1450 RD\$=MID\$(D\$,L,1) 1460 IF RD\$ < " " THEN GOSUB 1520 ELSE GOSUB 1540 1470 NEXT L 1480 RETURN 1490 '\*\*\*\*\*\*\*\*\*\*\*\*\*\*\*\*\*\*\*\*\*\*\*\*\*\*\*\*\*\*\*\*\*\*\*\*\*\*\*\*\*\*\*\*\*\*\*\* 1500 '\* Display \* 1510 '\*\*\*\*\*\*\*\*\*\*\*\*\*\*\*\*\*\*\*\*\*\*\*\*\*\*\*\*\*\*\*\*\*\*\*\*\*\*\*\*\*\*\*\*\*\*\*\* 1520 GOSUB 1560:PRINT "^";:GOSUB 1560:PRINT CHR\$(ASC(RD\$)+ASC("@")); 1530 RETURN 1540 GOSUB 1560:PRINT RD\$;

1550 RETURN 1560 CCP=CCP+1:IF CCP=CMAX THEN CCP=1:GOSUB 1590 1570 LOCATE CRP+CRPB,CCP 1580 RETURN 1590 CRP=CRP+4:IF CRP=CRPMAX THEN CRP=1:CLS 1600 GOSUB 1690 1610 RETURN 1620 CRPB=0 1630 IF KD\$(B) < " " THEN GOSUB 1650 ELSE GOSUB 1670 1640 RETURN 1650 GOSUB 1560:PRINT "^";:GOSUB 1560:PRINT CHR\$(ASC(KD\$(B))+ASC("@")); 1660 RETURN 1670 GOSUB 1560:PRINT KD\$(B); 1680 RETURN 1690 LOCATE CRP+1,CCP:PRINT STRING\$(CMAX,"-"); 1700 LOCATE CRP+CRPB,CCP 1710 RETURN 1720 '\*\*\*\*\*\*\*\*\*\*\*\*\*\*\*\*\*\*\*\*\*\*\*\*\*\*\*\*\*\*\*\*\*\*\*\*\*\*\*\*\*\*\*\*\*\*\*\* 1730 '\* Make SUM \* 1740 '\*\*\*\*\*\*\*\*\*\*\*\*\*\*\*\*\*\*\*\*\*\*\*\*\*\*\*\*\*\*\*\*\*\*\*\*\*\*\*\*\*\*\*\*\*\*\*\* 1750 SUM=0 1760 FOR LS=2 TO B-1 1770 SUM=SUM+ASC(KD\$(LS)) 1780 NEXT LS 1790 SUMC\$=RIGHT\$("0"+HEX\$(((NOT SUM)+1) AND &HFF),2) 1800 KD\$(B)=LEFT\$(SUMC\$,1):GOSUB 1620:B=B+1 1810 KD\$(B)=RIGHT\$(SUMC\$,1):GOSUB 1620:B=B+1 1820 RETURN 1830 END

#### **7.2 Operation method of the sample program**

(1) Before executing the sample program, check the following.

- Settings such as data transfer rate, instrument number are correct (option C5 for RS-485). (See p.6.)
- Wiring connections are correct.

When checking is completed, turn the power on.

(2) Start up the GW-BASIC.

Prepare the GW-BASIC and input as BASIC by key operation, and then press the  $\blacktriangleleft$  (Enter) key.

(3) Input the sample program and save the program as "SAMPLE1A. BAS".

 OK <u>|</u> 1010 ' <SAMPLE1A.BAS> 1020 ' •This program is a communication example for DCL-300, FCD-100, FCR-100, **□** 1030 ' FCL-100, GCS-300, HCD-100, JCD-100, JCR-100, JCS-200, JCD-300, U : : : 1800 KD\$(B)=LEFT\$(SUMC\$,1):GOSUB 1620:B=B+1<sup>1</sup> 1810 KD\$(B)=RIGHT\$(SUMC\$,1):GOSUB 1620:B=B+1<sup>1</sup> 1820 RETURN<sup>1</sup> 1830 ENDE SAVE "SAMPLE1A.BAS", A OK

(4) Load the sample program.

Input as underlined by key, and press the  $\blacktriangleleft$  (Enter) key.

 OK load "SAMPLE1A.BAS"<sup>4</sup>

When the load is completed, the display will be as follows.

 load "SAMPLE1A.BAS" OK

(5) Execute the sample program.

Input as underlined by key, and press the  $\blacksquare$  (Enter) key.

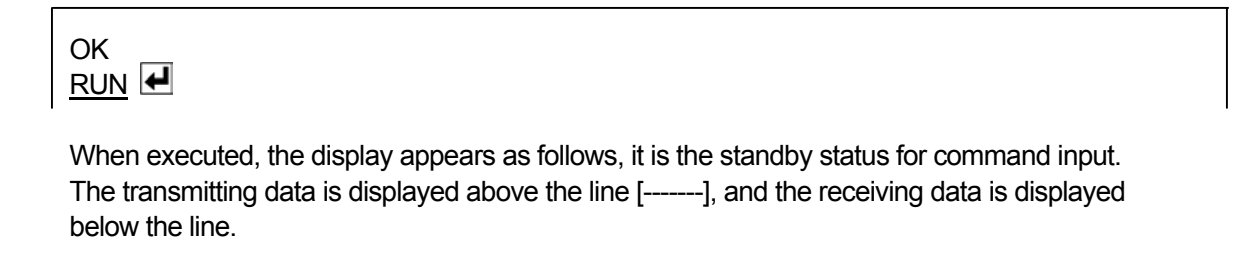

-------------------------------------------------------------------------------------------------------------------

(6) As Example 1 below, execute the setting command of the main setting value.

(When the main setting value for Program pattern 0, Step 0 is set to  $600^{\circ}$  [Address: 0]) To execute the command, input it from header (STX) "^B" to data with the key, and press the  $\overline{H}$  (Enter) key.

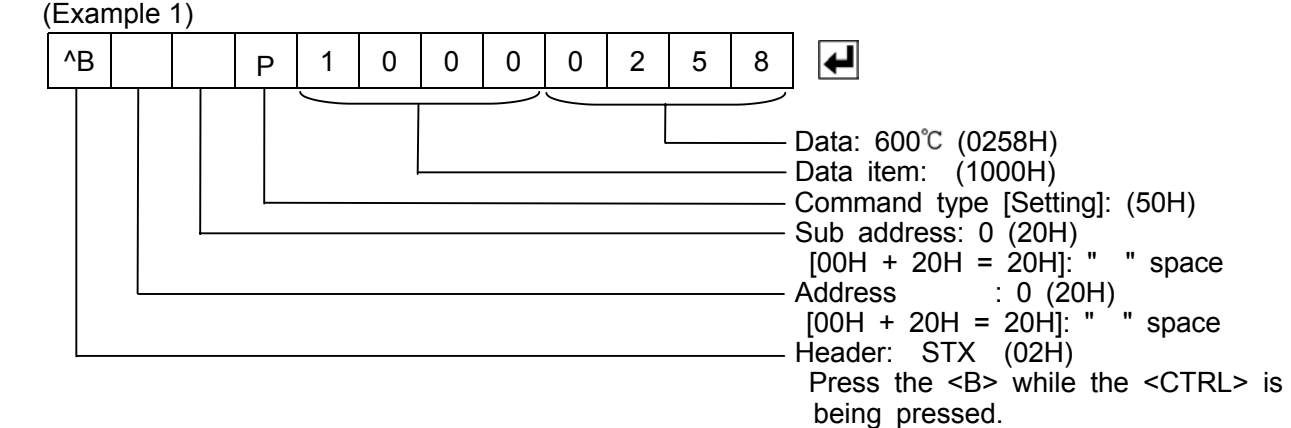

The checksum is automatically calculated, and it is sent with the delimiter (ETX).

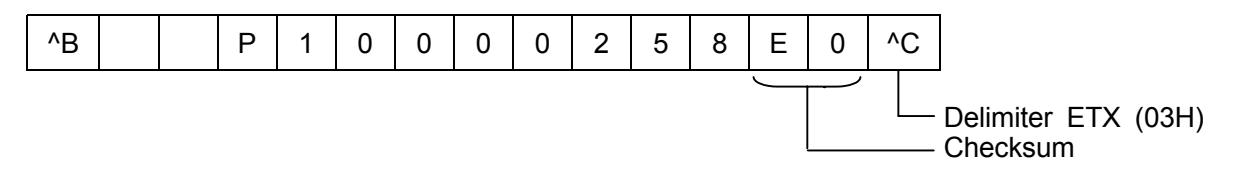

When the command finishes normally, it responds as follows.

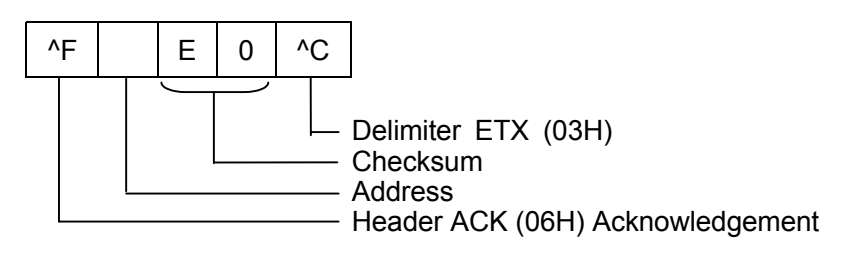

Check if the display is as follows.

^B P10000258E0^C

^F E0^C

As Example 2 below, execute the setting command of the main setting value. (When the main setting value for Program pattern 3 Step 4 is set to 850 $\degree$  [Address: 0]) To execute the command, input it from Header (STX) "^B" to Data with the key, and press the  $\blacksquare$  (Enter) key.

-------------------------------------------------------------------------------------------------------------------------------------

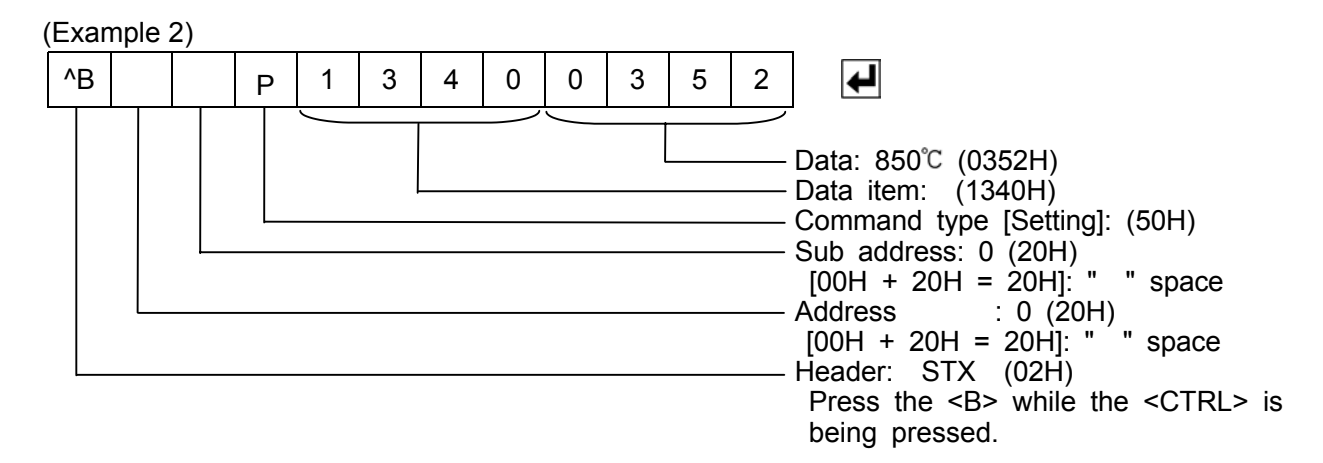

The checksum is automatically calculated, and it is sent with the delimiter (ETX).

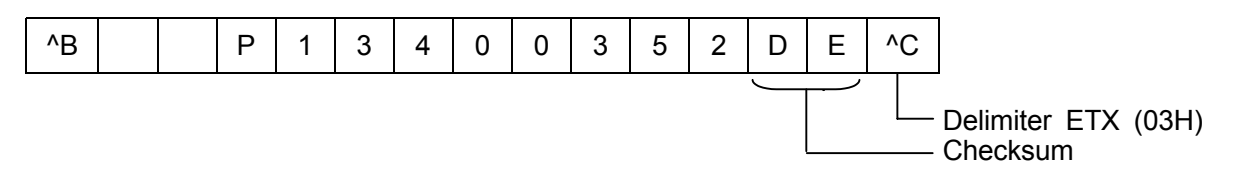

When the command finishes normally, it responds as follows.

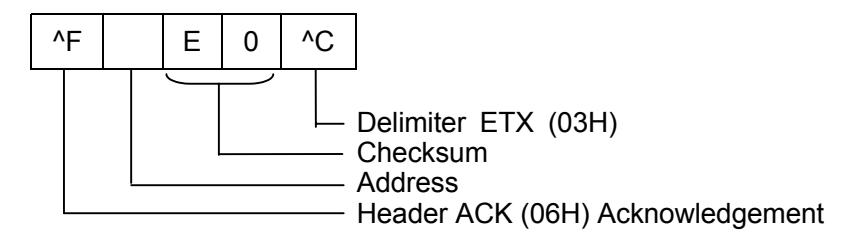

Check if the display is as follows.

^B P13400352DE^C

^F E0^C

----------------------------------------------------------------------------------------------------------------------------------

(7) Read the Main setting value (Example 1) set at item (6) by reading command. (Address: 0) Input from header (STX) to Data item with the key, and press the  $\left[\rule{0pt}{13pt}\right]$  (Enter) key.

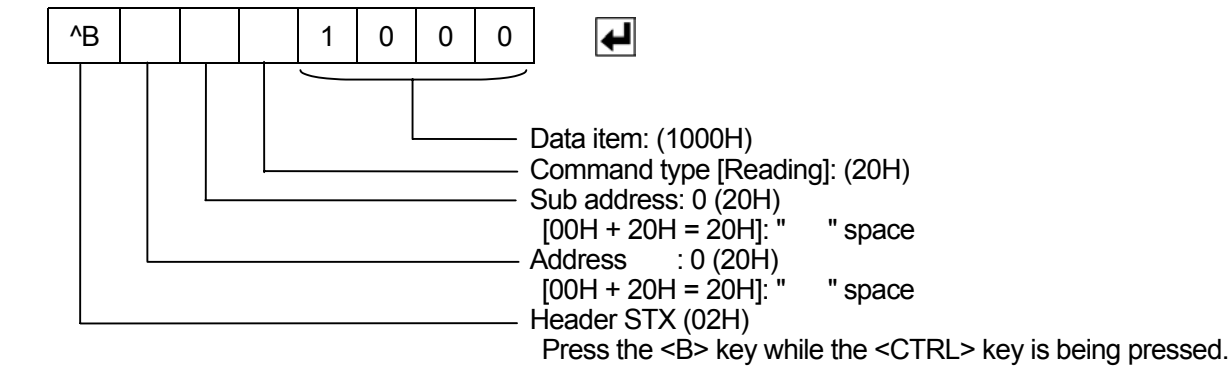

The checksum is automatically calculated, and it is sent with the delimiter (ETX)

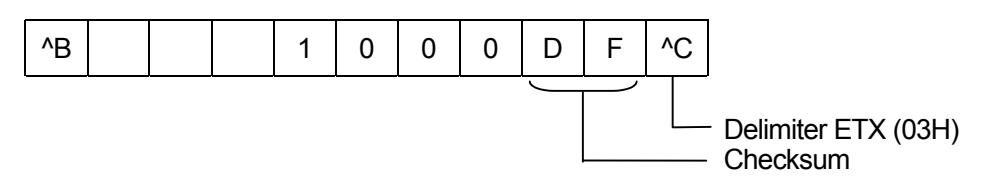

When the command finishes normally, it responds as follows. In the case of Main setting value 600°C, Program pattern 0, Step 0.

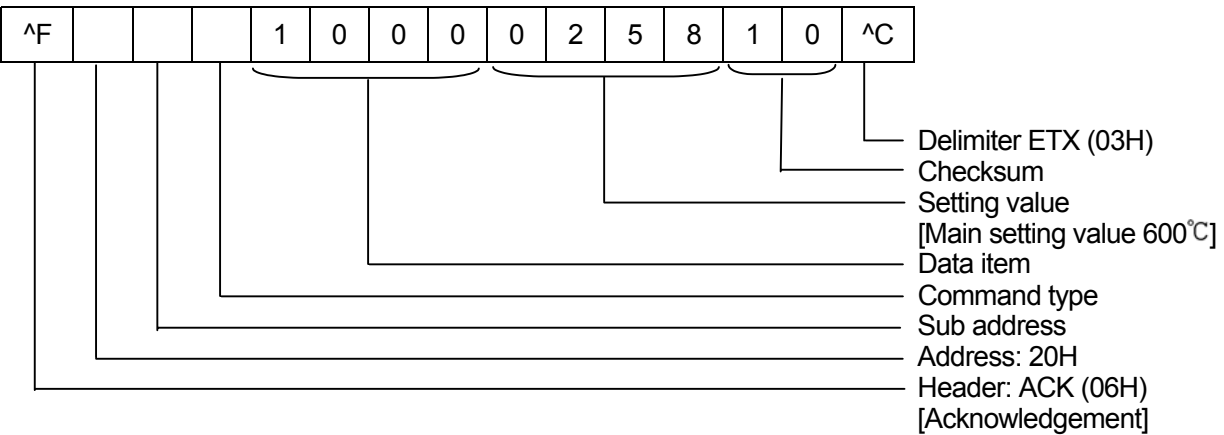

Check if the display is as follows.

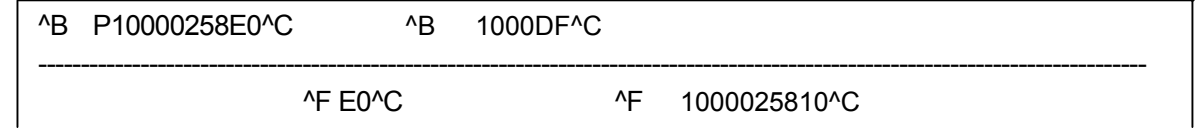

Read the Main setting value (Example 2) set at item (6) by reading command. (Address: 0) Input from Header (STX) to Data item with the key, and press the  $\boxed{\blacktriangle}$  (Enter) key.

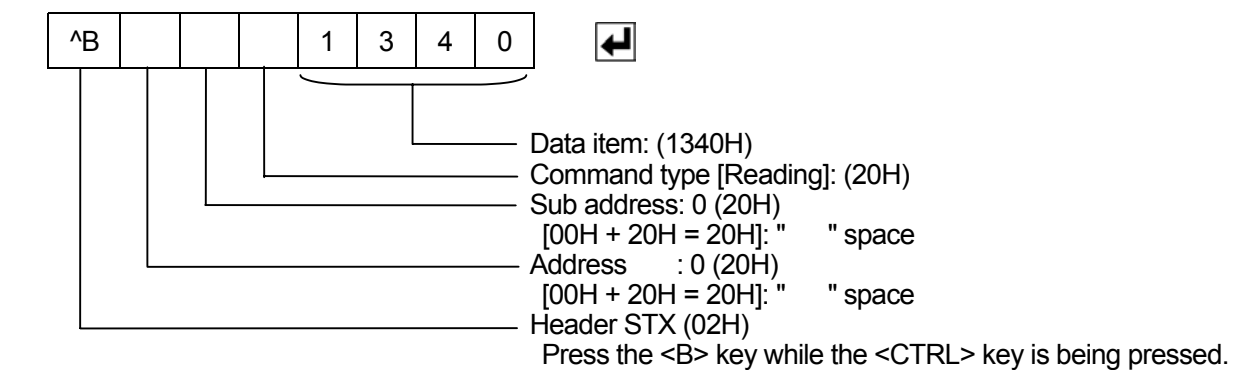

The checksum is automatically calculated, and it is sent with the delimiter (ETX)

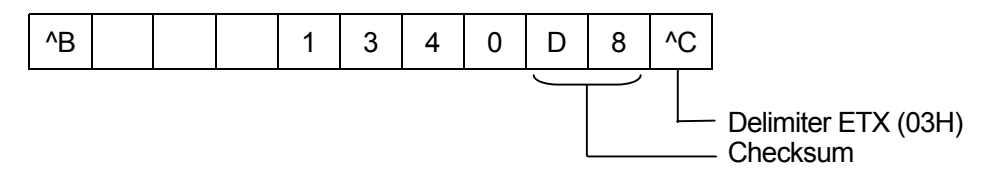

When the command finishes normally, it responds as follows. In the case of Main setting value  $850^{\circ}$ C, Program pattern 3, Step 4.

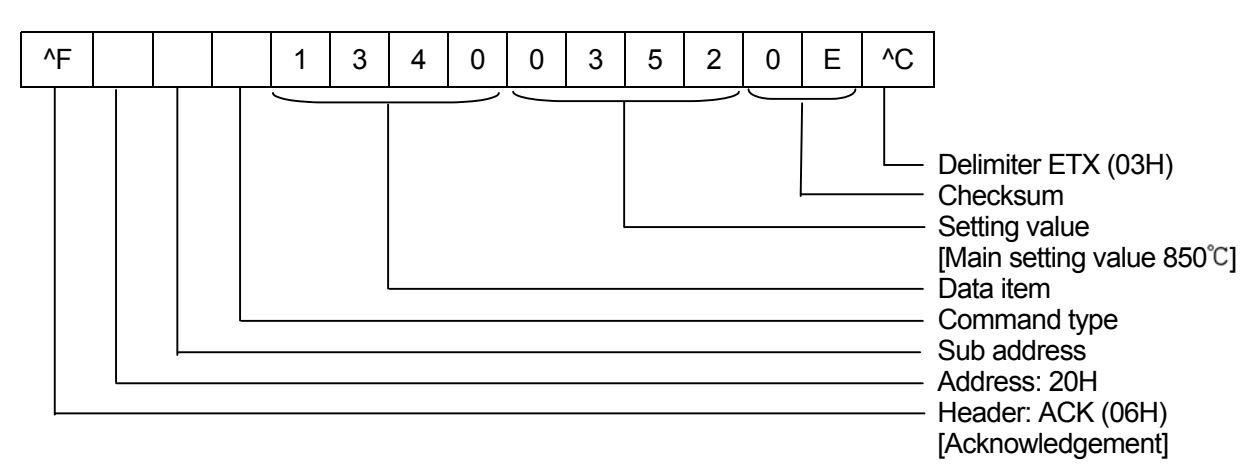

Check if the display is as follows.

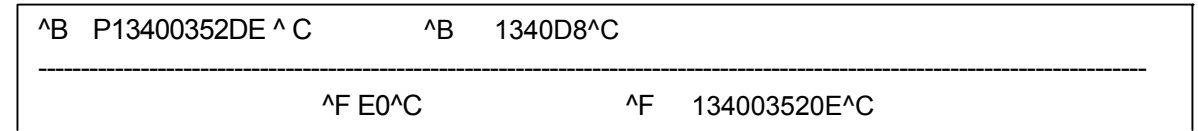

(8) The communication test can be executed for other command in the same way.

#### **7.3 Notice when inputting the command**

- All commands are composed of ASCII codes.
- Data
	- Positive number (+): Convert to hexadecimal figure.
		- (Example) Main setting value 1000 $\degree$  in Fixed value control

$$
1000 \rightarrow 03E8H
$$

Negative number (-): Convert to hexadecimal figure.

(Example) Main setting value -10 $\degree$  in Fixed value control

 $-10$   $\longrightarrow$  FFF6H

Decimal point: Convert to hexadecimal figure, ignoring the decimal point.

(Example) Control output (OUT1) proportional band 2.5%

$$
25 \longrightarrow 0019H
$$

**•** If power failure occurs during communication, the data cannot be guaranteed.

**•** Control code

.

Because the code cannot be indicated on the CRT display, the control code is indicated with the letters "^" and values to which 40H of bias are added.

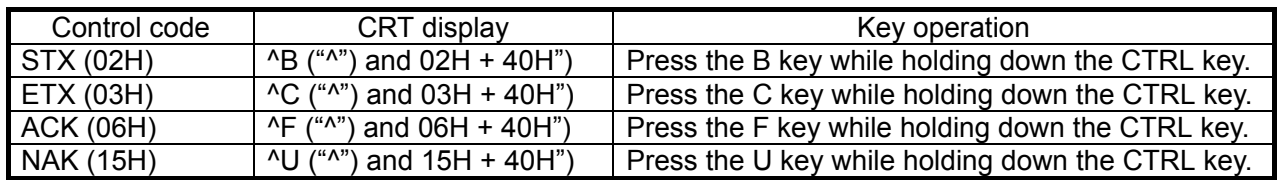

## **8. Specifications**

Communication system: Half-duplex

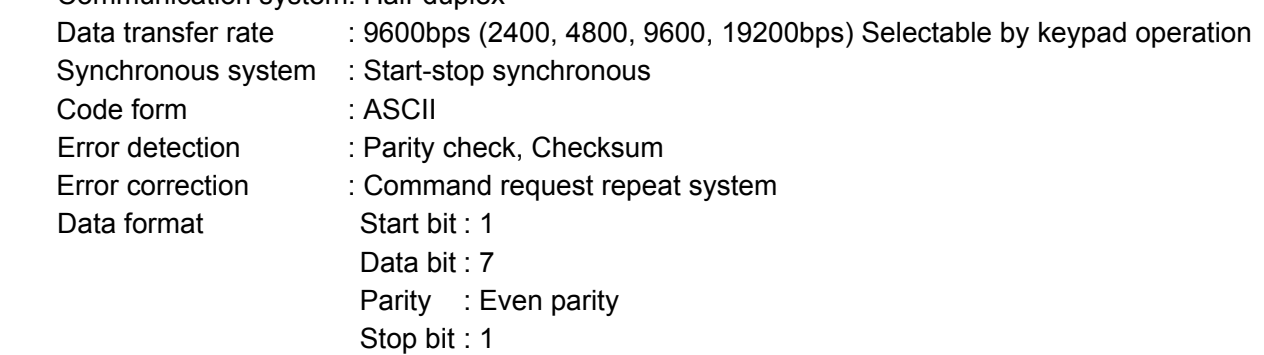

## **9. Troubleshooting**

 If any malfunctions occur, refer to the following items after checking the power supply to the master and the slave.

#### **• Problem: Communication failure**

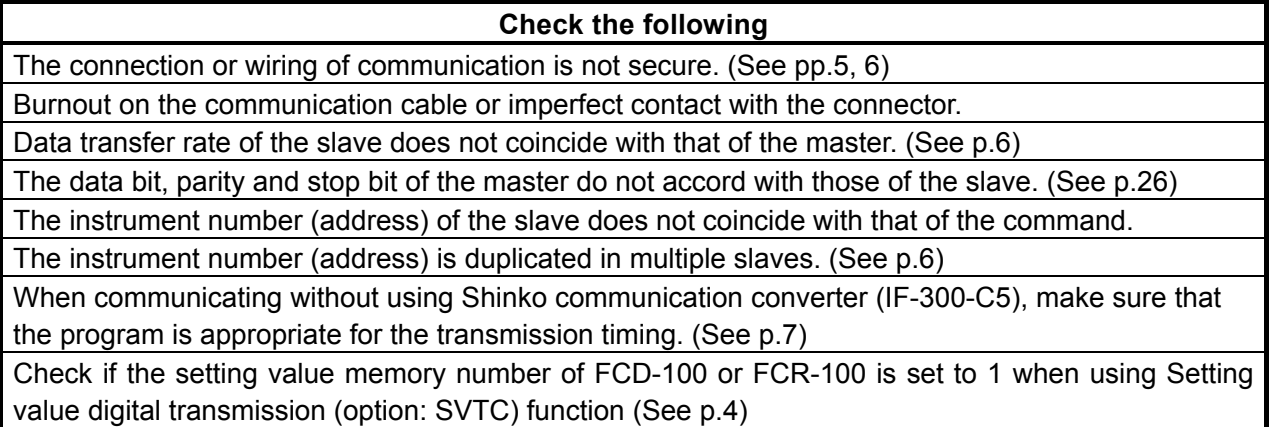

**•** 

#### **Problem: Though it is able to communicate, the response is 'NAK'**.

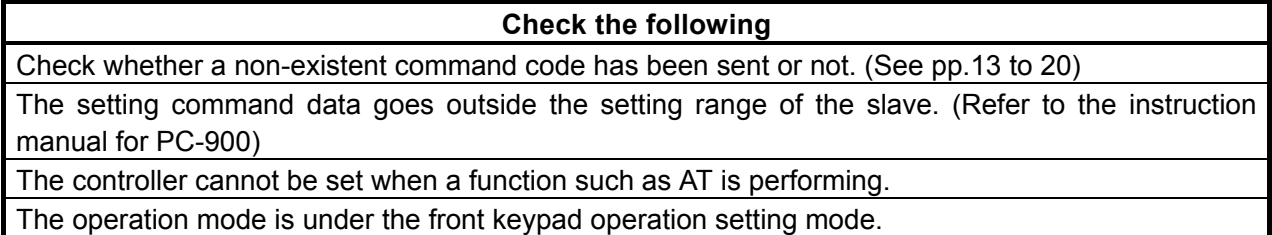

If you have any inquiries, please consult our agency or the shop where you purchased the unit.

**10. ASCII code** 

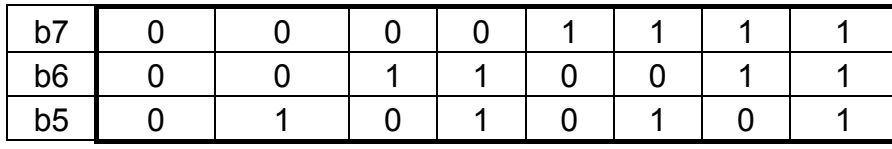

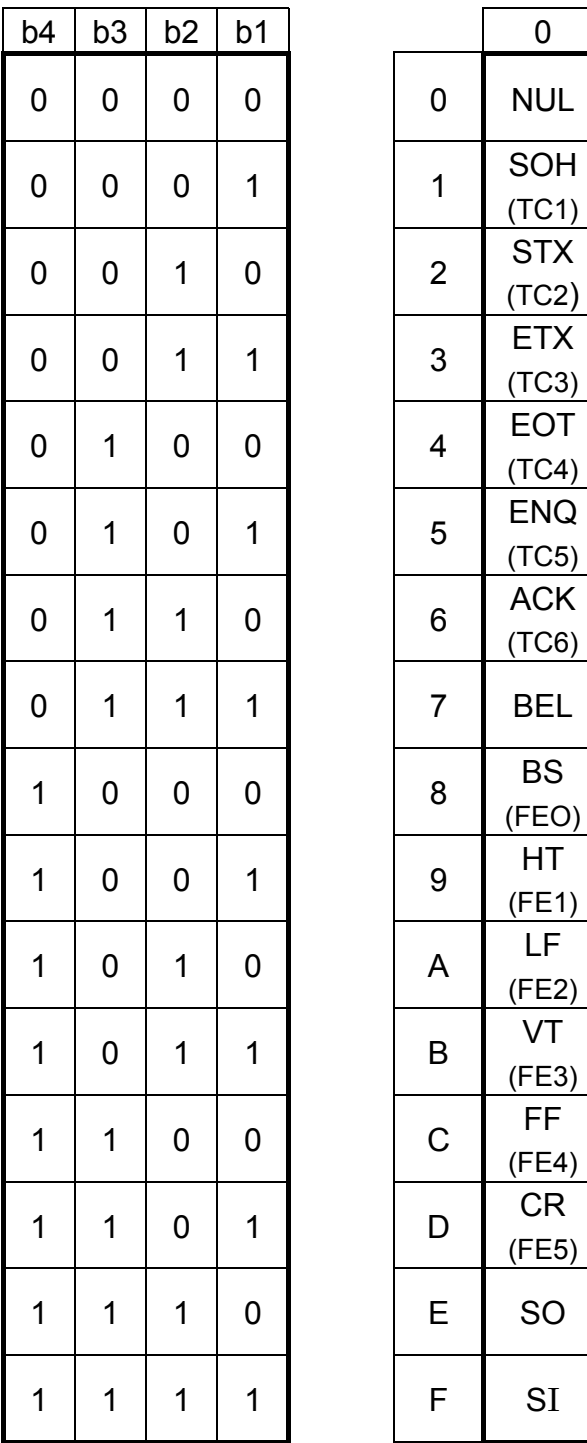

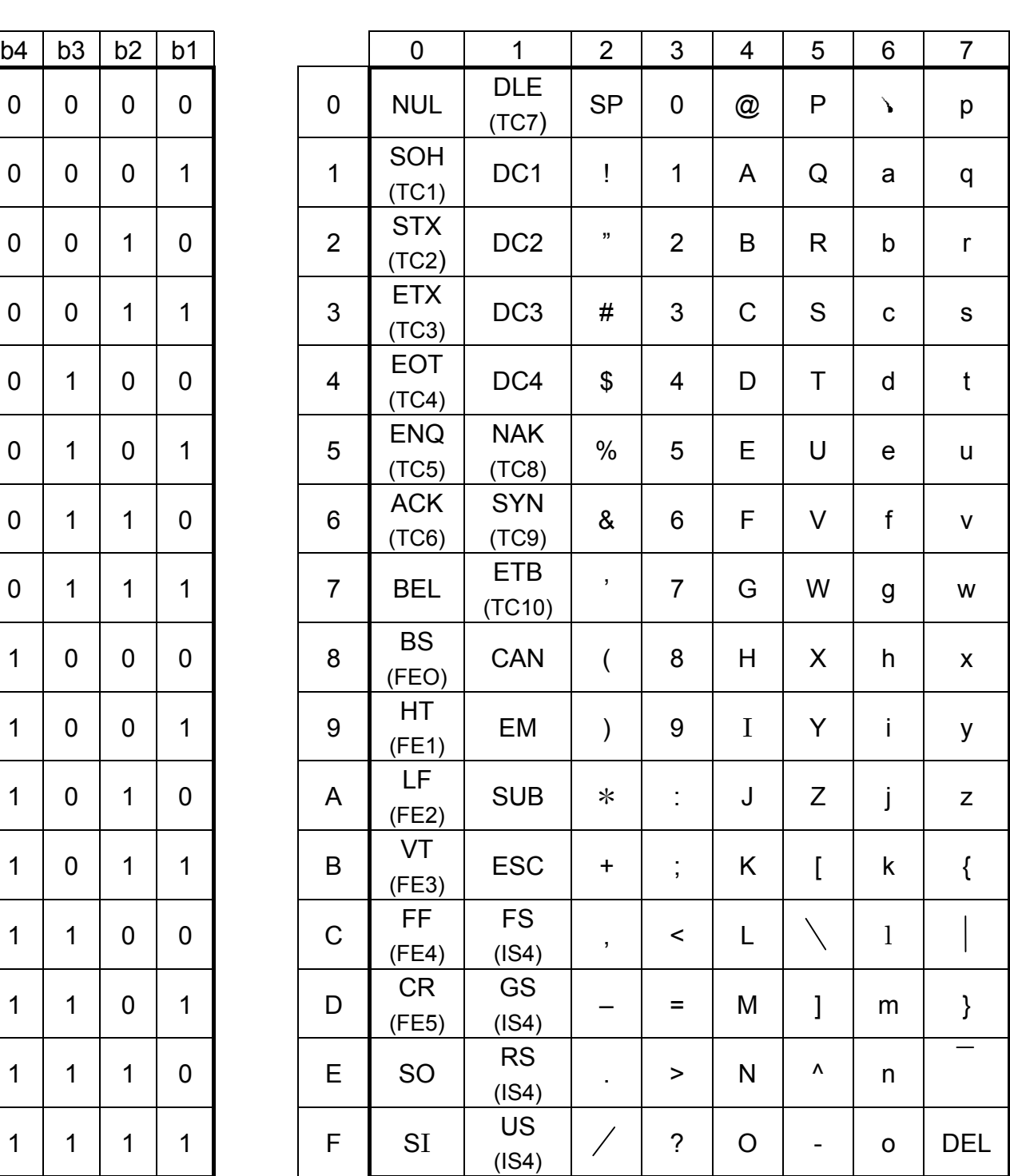

## **SHINKO TECHNOS CO.,LTD. OVERSEAS DIVISION**

: Reg. Office 1-2-48, Ina, Minoo, Osaka, Japan : Mail Address P.O.Box 17, Minoo, Osaka, Japan : http://www.shinko-technos.co.jp : overseas@shinko-technos.co.jp URL E-mail

Tel : 81-72-721-2781 Fax: 81-72-724-1760

PC9CE2 2003.09